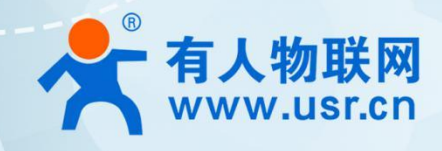

# **产品所属系列 WH-BLE106 说明书**

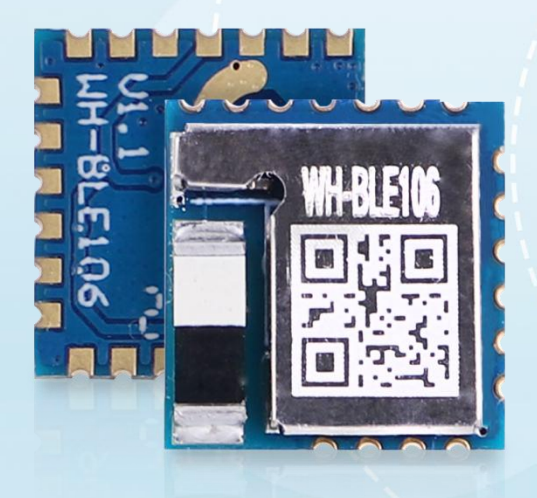

## **联网找有人**

可信赖的智慧工业物联网伙伴

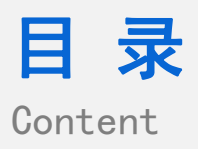

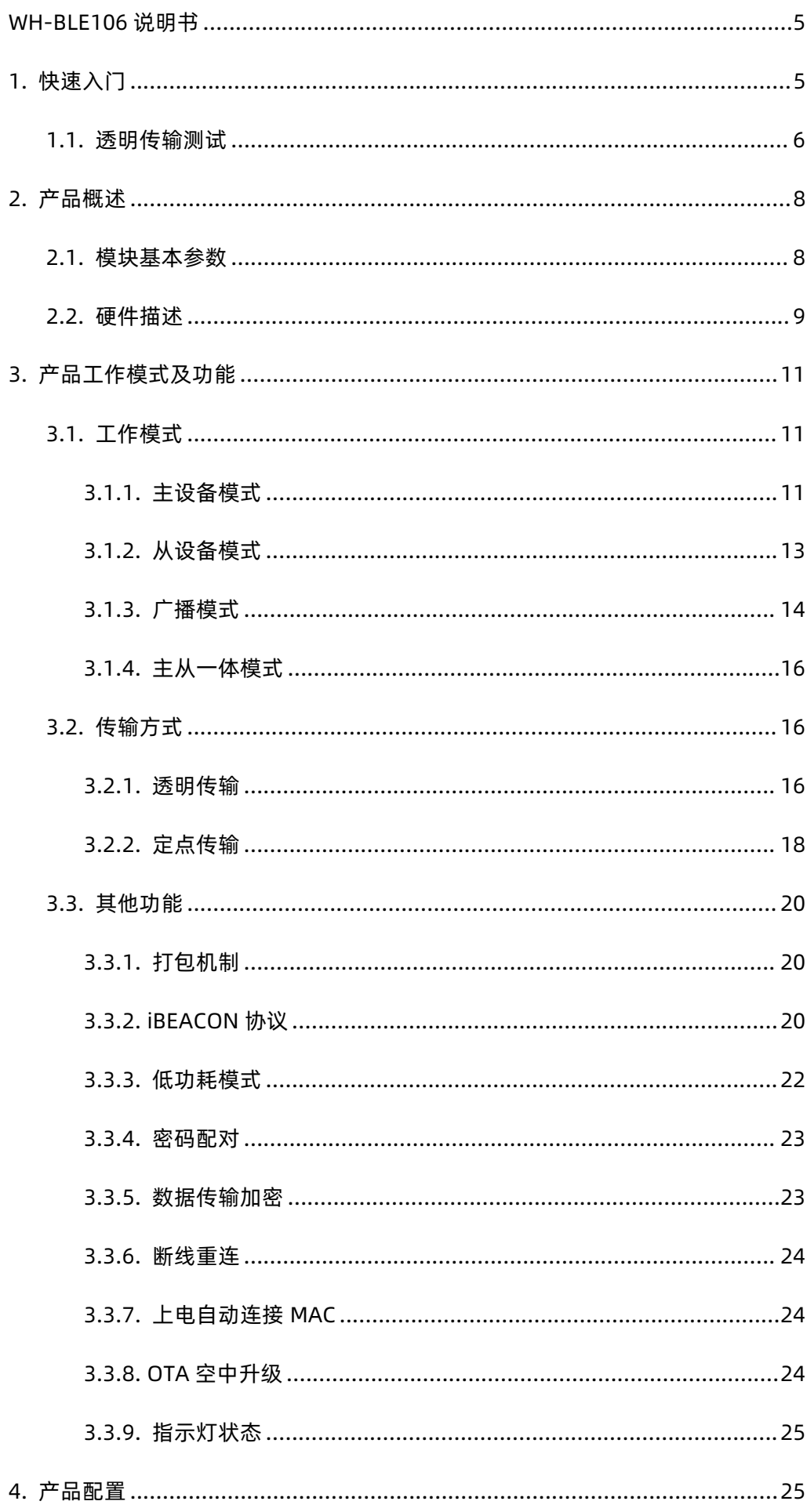

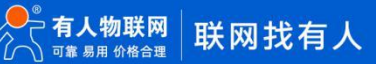

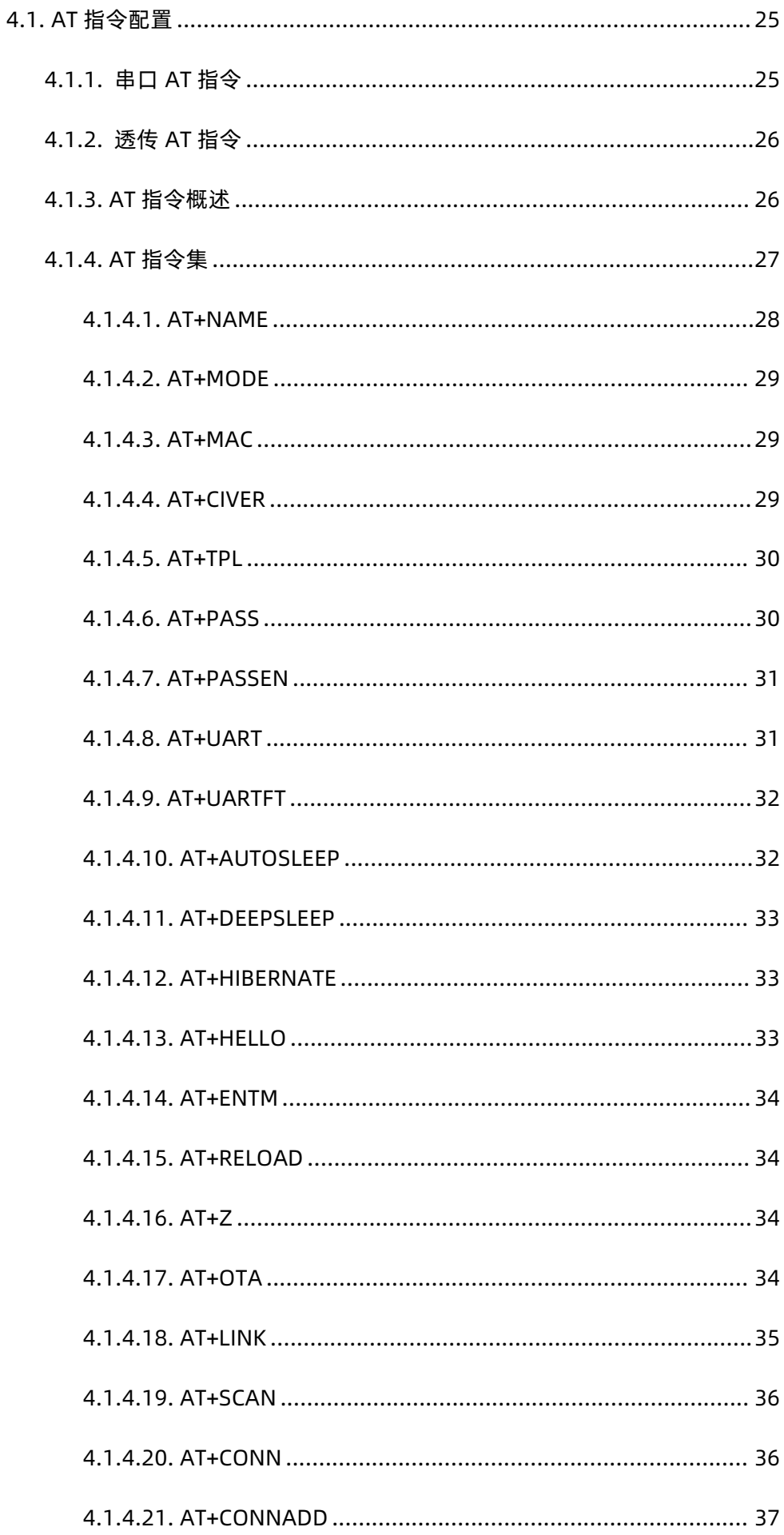

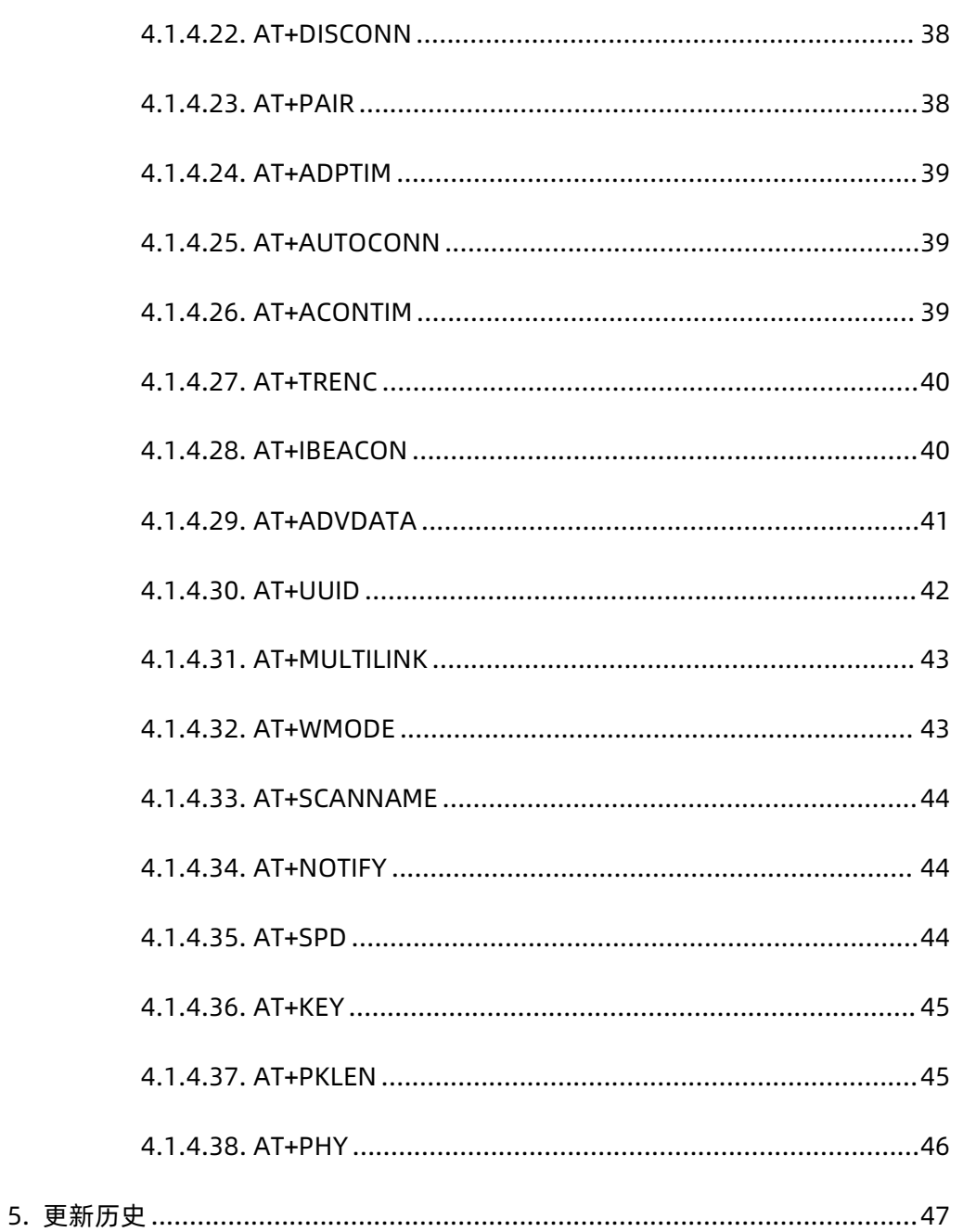

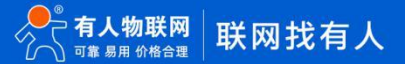

## **1. 快速入门**

WH-BLE106 模块是一款 BLE5.2 模块, 可用于主从或多主多从数据透明传输及加密传输, 用户无需关心传输协议, 只需要进行简单 的设置就可以进行通讯。WH-BLE106 拥有四种工作模式: 主设备模式、从设备模式、广播模式、主从一体模式, 用户既可以根据需求选 择不同模式进行点对点数据透传,也可以进行一对多数据透传,还可以根据标准的 BLE 协议开发手机 APP 进行连接通讯。支持一对多 广播,用户只需简单设置就可以将模块设置为一个广播信号发射端设备,同时内置 iBeacon 协议,简单的配置就可以作为一个 iBeacon 设 备使用。同时支持 16bit、32bit、128bit 格式 UUID 修改,可兼容其他厂家模块通信。是一款多功能,简单,可靠,兼容性强的物联网 传输模块。

如果您已购买 WH-BLE106\_EVK 会有如下配件:

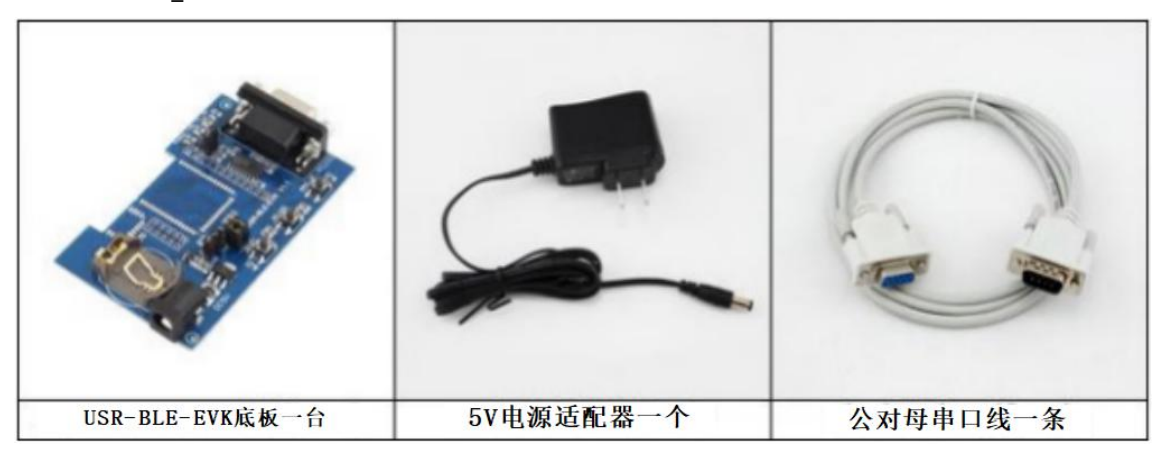

使用 EVK,注意跳线帽位置。

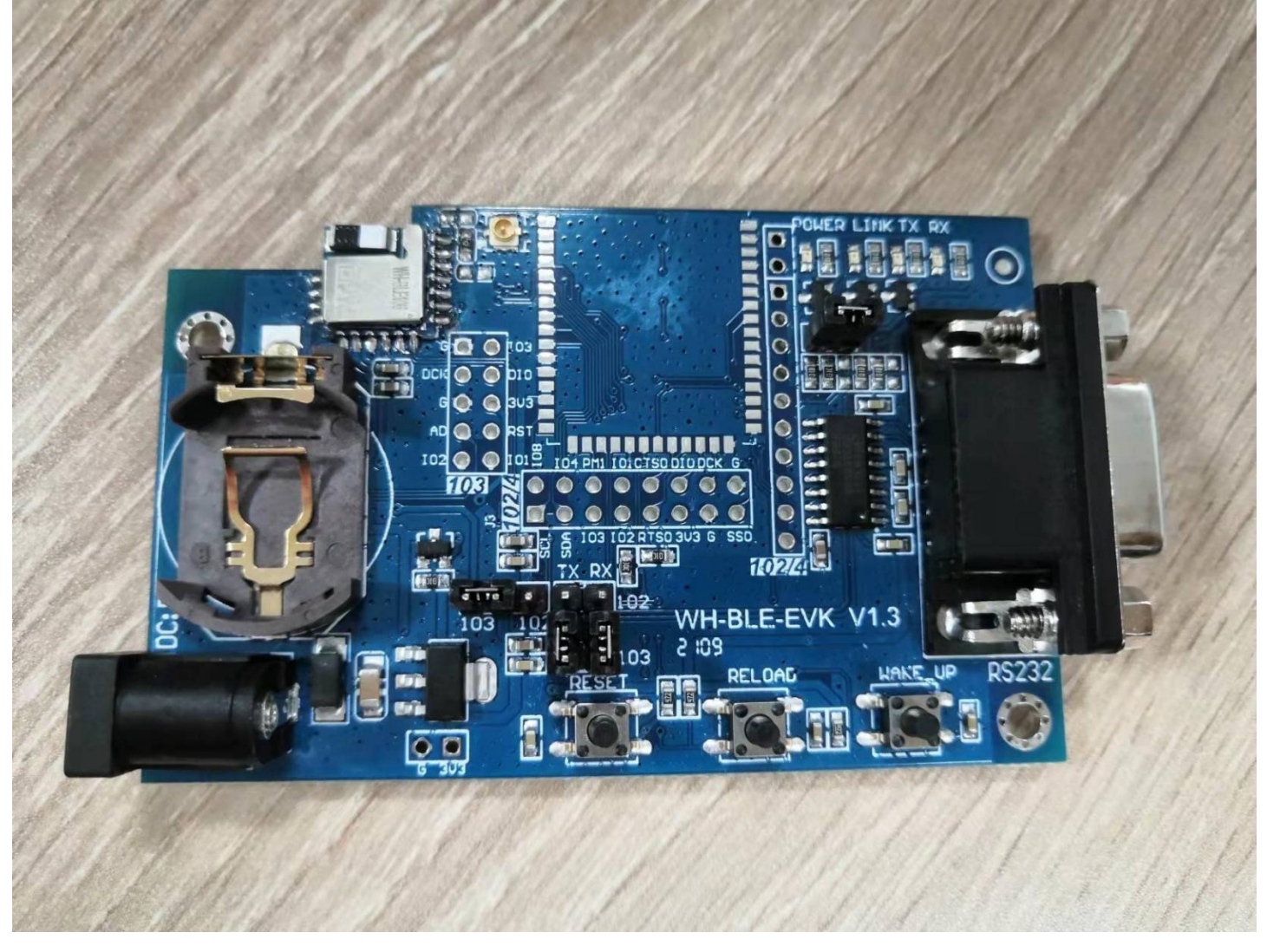

## 1.1. 透明传输测试

WH-BLE106 实现主从通讯主设备和从设备需要进行如下操作:

- 从设备 WH-BLE106 默认上电处于从设备模式,不需要配置。
- 主设备
	- 1. 发送+++a 进入串口 AT 指令模式
	- 2. 切换当前工作模式为主设备模式,切换完成后自动重启: AT+MODE=M
	- 3. 发送+++a 再次进入串口 AT 指令模式
	- 4. 发送蓝牙扫描指令:

AT+SCAN

- 5. 根据扫描结果进行连接,连接可通过两种方式发起: AT+CONN=num(num 为扫描列表中从机所在位置的序号) AT+CONN=MAC(MAC 为从设备模式设备 MAC 地址,从设备模式可通过 AT+MAC 查询)
- 6. 执行完成连接操作后,发送 link 指令可查询是否连接成功: AT+LINK
- 7. 查询连接成功后,发送指令退出 AT 模式即可进行数据透传:

#### AT+ENTM

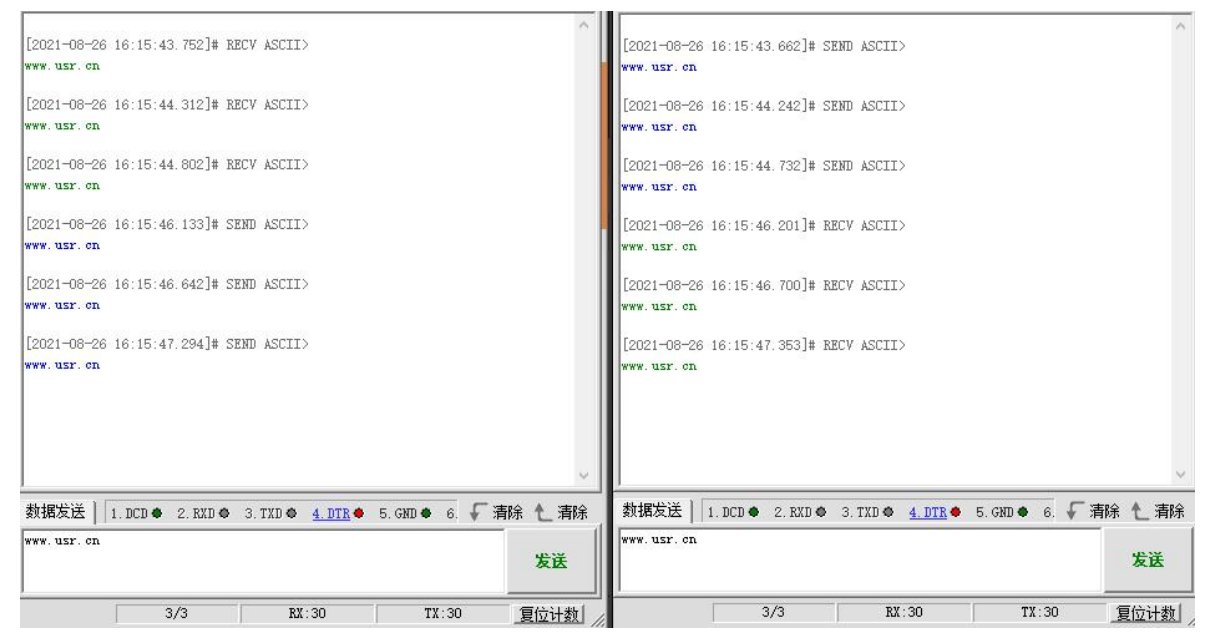

图 1 点对点透传测试

## **2. 产品概述**

## 2.1. 模块基本参数

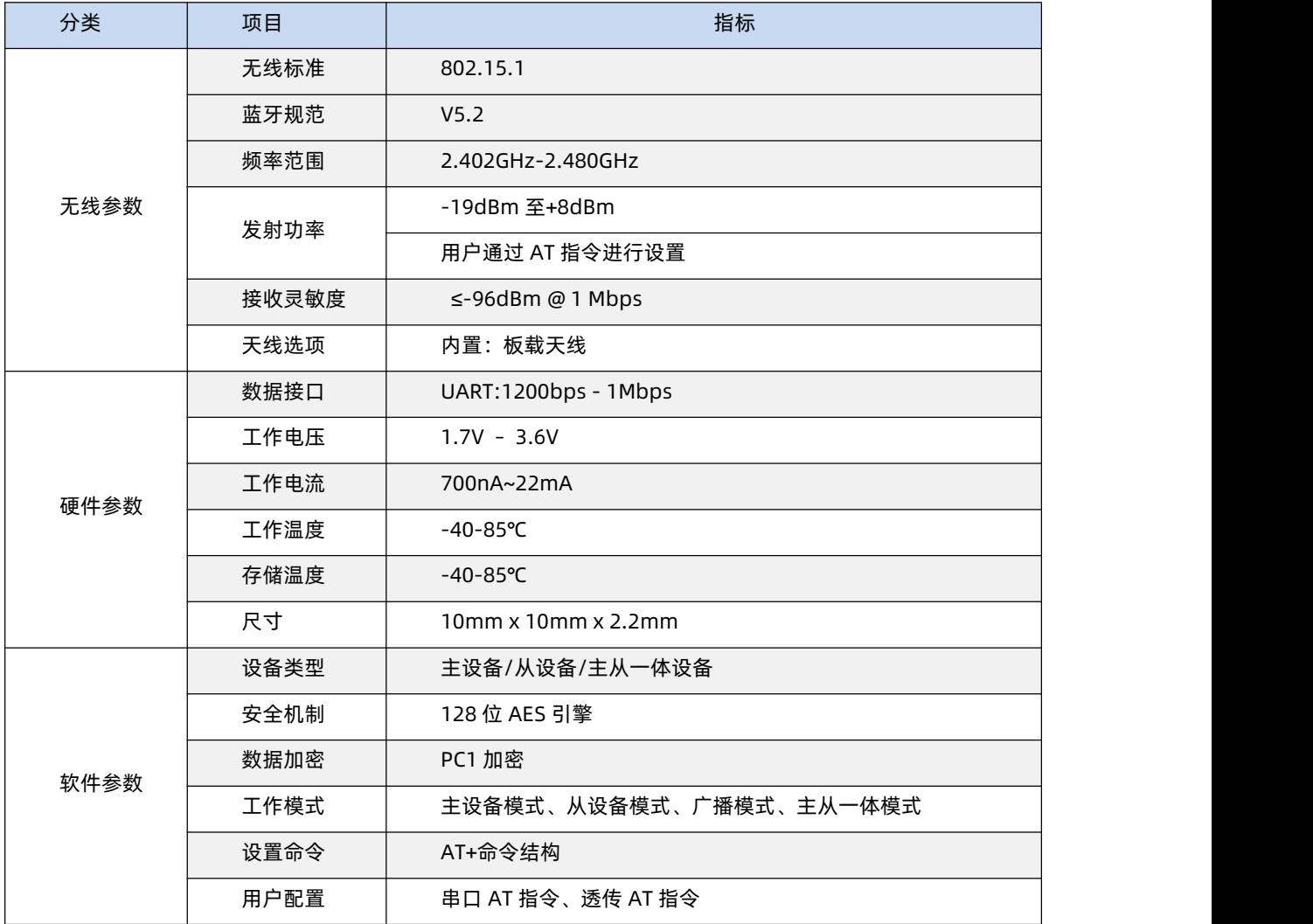

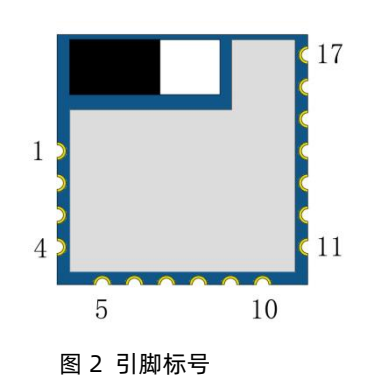

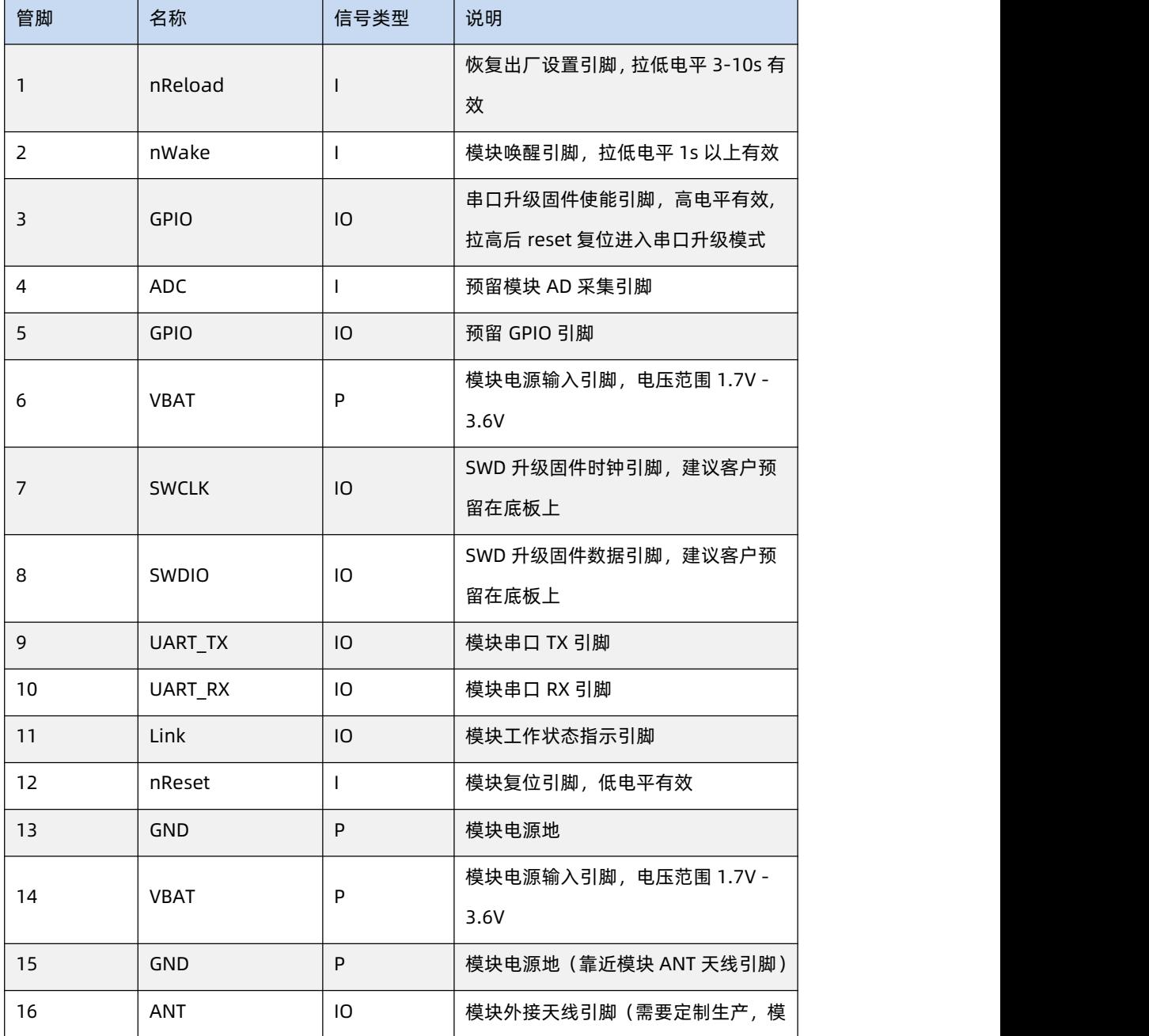

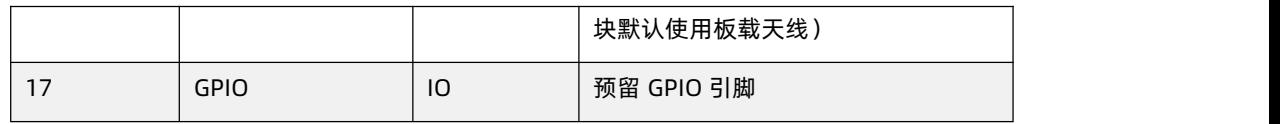

## **3. 产品工作模式及功能**

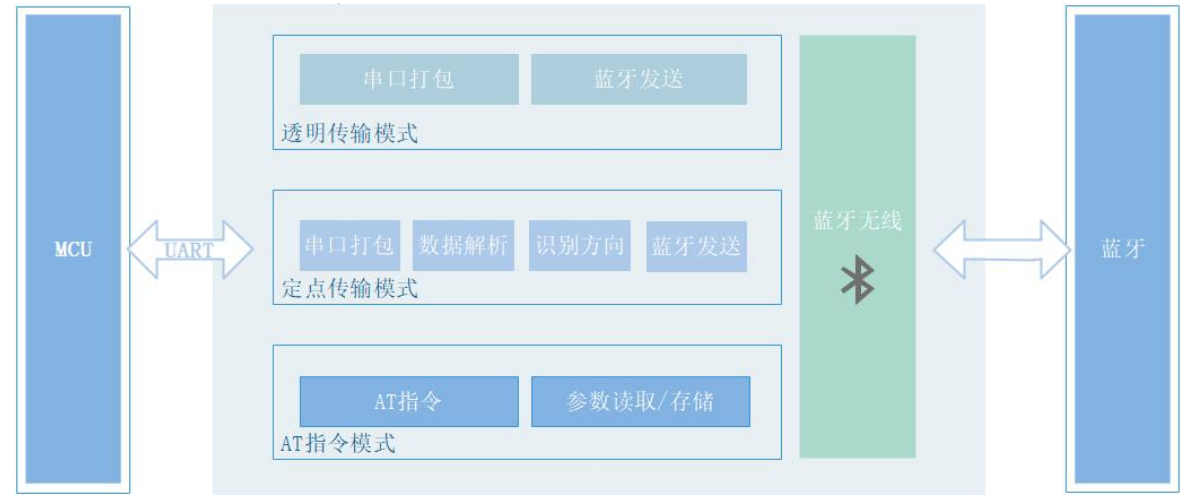

图 3 功能框图

## 3.1. 工作模式

WH-BE106 共有四种模式:

- 主设备模式
- 从设备模式
- 广播模式 (iBeacon、自定义广播)
- 主从一体模式

## 3.1.1. 主设备模式

在此模式下,用户可以控制模块对周围进行搜索,可以发现周围的从机设备,并且可以快速与其进行连接,如果要进行透传,需要配 合使用我们的从设备模式的模块。若想与其它厂家从设备进行连接透传,则需要两个设备拥有相同的 UUID,我们的模块提供修改 UUID 功 能( UUID 支持 16bit、32bit、128bit 格式),用户可以自行修改以用来连接不同厂家的从设备。用户不需要关注串口数据与无线数据 包之间的数据转换过程,只需通过简单的参数设置,即可实现主设备串口与从设备串口之间的数据透明通信。

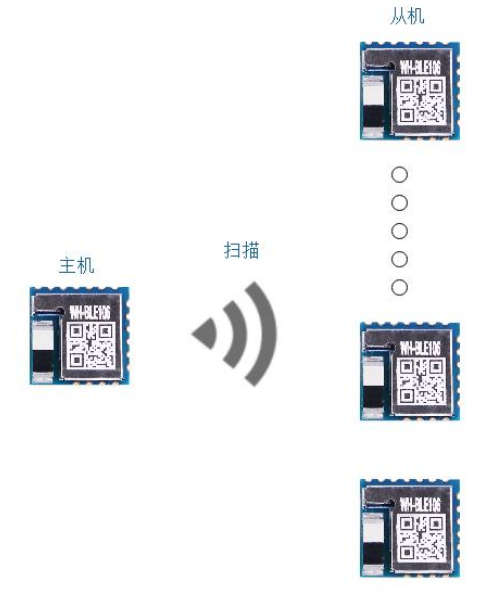

图 4 主模式示意图

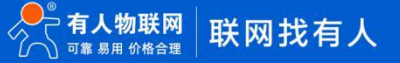

#### 主设备模式连接从设备有 2 种方式: 扫描连接、上电自动连接。

#### **此处以扫描连接为例,讲解如何连接从设备:**

- 1. 发送+++a 进入串口 AT 指令模式
- 2. 切换当前工作模式为主设备模式,切换完成后自动重启: AT+MODE=M
- 3. 发送+++a 再次进入串口 AT 指令模式
- 4. 发送蓝牙扫描指令:

AT+SCAN

5. 根据扫描结果进行连接,连接可通过两种方式发起:

AT+CONN=num(num 为扫描列表中从机所在位置的序号)

AT+CONN=MAC(MAC 为从设备模式设备 MAC 地址,从设备模式可通过 AT+MAC 查询)

**若开启多连接则设置指令需增加列表序号(n=1~8,n 代表连接后在 link 列表中的位置,最多支持连接 8 个):**

AT+CONN=num,n

AT+CONN=MAC,n

- 6. 执行完成连接操作后,发送 link 指令可查询是否连接成功或观察 Link 灯状态是否常亮: AT+LINK
- 7. 若开启了多连接 AT+MULTILINK=ON(重启生效),则重复 5 步骤,即可连接其他从机。

#### **此处以上电自动连接为例,讲解如何连接从设备:**

- 1. 发送+++a 进入串口 AT 指令模式
- 2. 切换当前工作模式为主设备模式,切换完成后自动重启: AT+MODE=M
- 3. 发送+++a 再次进入串口 AT 指令模式
- 4. 设置上电自动连接的从机 MAC:

AT+CONNADD=MAC

**若开启多连接则设置指令需增加列表序号(n=1~8,n 代表连接后在 link 列表中的位置,最多支持连接 8 个,开启多连接指**

#### **令为 AT+MULTILINK=ON):**

AT+CONNADD=MAC,n(n=1~8,n 代表连接后在 link 列表中的位置, 最多支持连接 8 个)

5. 设置完成后,重启模块:

AT+Z

- 6. 发送+++a 进入串口 AT 指令模式
- 7. 上电等待设备连接,发送 link 指令可查询是否连接成功或观察 Link 灯状态是否常亮:

AT+LINK

8. 若想断开连接可发送下列指令进行断开

AT+DISCONN (断开全部连接)

AT+DISCONN=n (n=1~8)

AT+DISCONN=MAC (MAC:要断开的设备 MAC)

#### 3.1.2. 从设备模式

在此模式下,用户需要将模块的工作模式设置为从设备模式。我们的模块拥有修改 UUID 的功能( UUID 支持 16bit、32bit、128bit 格式),用户可以自行修改以用来配合特定 APP 或主设备。

**注:设备作为从模式开启多连接时,八个连接下,单包数据量不要超过 300 字节;若要发送大数据量,则需要减少连接数量(单包 800 字节,最大连接不要超过 4 个)。**

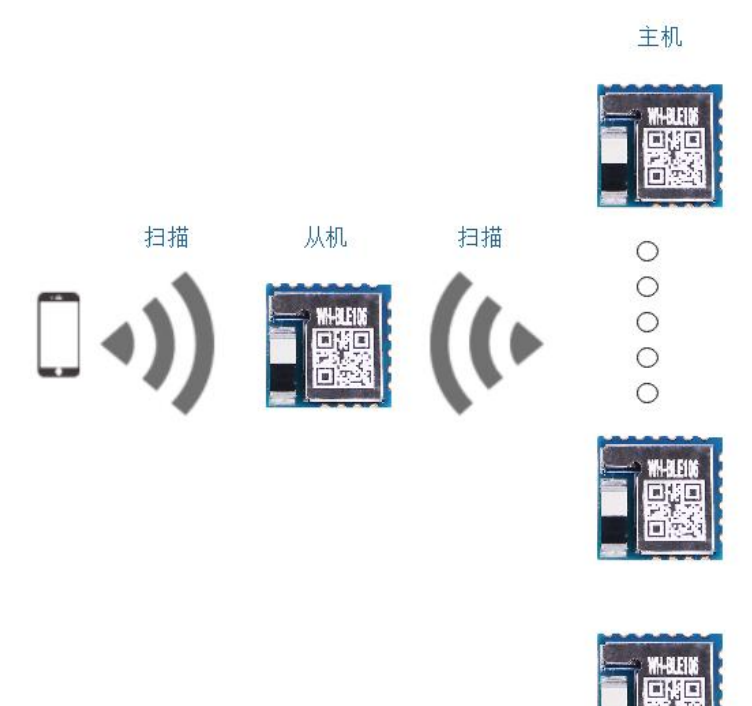

图 5 从模式示意图

从设备模式配置方法可参考下列示例:

- 1. 发送+++a 进入串口 AT 指令模式
- 2. 切换当前工作模式为从设备模式,切换完成后自动重启: AT+MODE=S
- 3. 发送+++a 进入串口 AT 指令模式
- 4. 当主设备连接后,从设备发送 link 指令可查询是否连接成功: AT+LINK
- 5. 查询完成后退出指令模式

AT+ENTM

6. 若想断开连接可发送下列指令进行断开连接: AT+DISCONN (断开全部连接) AT+DISCONN=n (n=1~8) AT+DISCONN=MAC (MAC:要断开的设备 MAC)

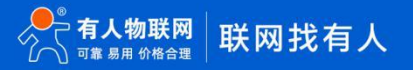

#### 3.1.3. 广播模式

在此模式下,用户可以设置模块进行小数据量广播,用户需要在 APP 开发时调用 BLE 标准的接口进行获取, 数据需要使用 AT 指 令进行设置,模块本身只作为发射端,不作为接收端。

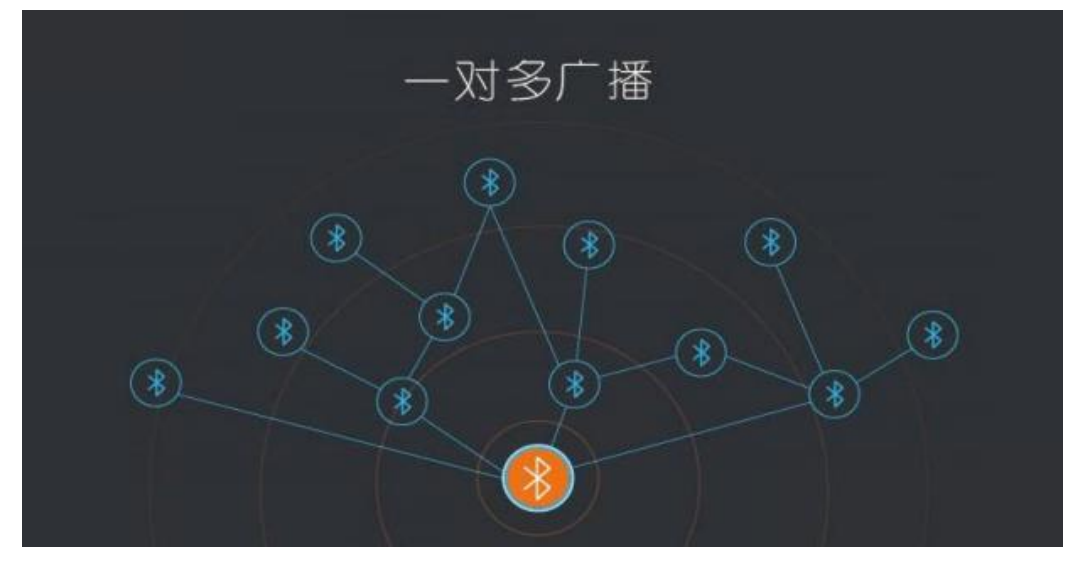

图 6 广播模式示意图

#### **此处以 IBEACON 协议广播为例,讲解如何配置广播设备:**

广播模式配置方法可参考下列示例:

- 1. 发送+++a 进入串口 AT 指令模式
- 2. 切换当前工作模式为广播模式,切换完成后自动重启: AT+MODE=B
- 3. 发送+++a 进入串口 AT 指令模式
- 4. 使用 AT 指令设置模块要发送的数据(数据位 16 进制长度不超过 32 字节,广播格式请参考 IBEACON 协议): AT+ IBEACON = B9407F30F5F8466EAFF925556B57FE6D,12,06,56
- 5. 设置完成后重启生效

AT+Z

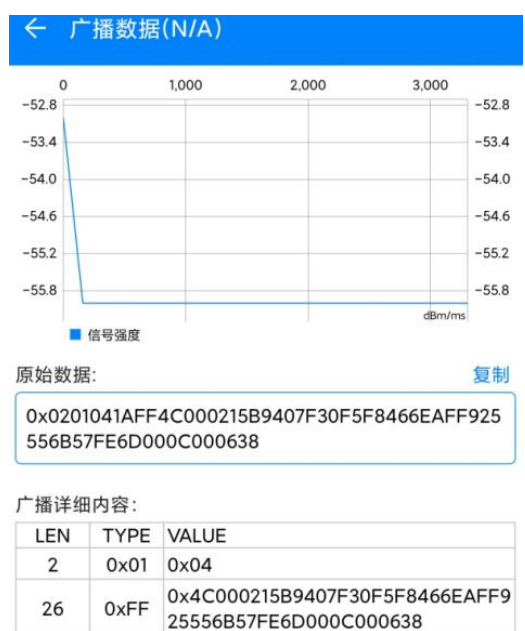

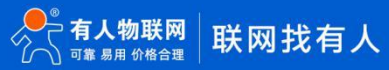

#### 图 7 广播数据

#### **此处以自定义广播为例,讲解如何配置自定义数据广播:**

自定义数据广播配置方法可参考下列示例:

- 1. 发送+++a 进入串口 AT 指令模式
- 2. 切换当前工作模式为广播模式,切换完成后自动重启: AT+MODE=B
- 3. 发送+++a 进入串口 AT 指令模式
- 4. 使用 AT 指令设置模块要发送的数据: AT+ADVDATA=NAME(NAME 设置完成后,广播数据内容为模块名称) AT+ADVDATA=MAC(MAC 设置完成后,广播数据内容为 2 字节 0XFFFF+模块 MAC 地址) AT+ADVDATA=RAW1,DATA(RAW1 为传统广播方式,1~26 字节 HEX 字符串广播原始数据) AT+ADVDATA=RAW2,DATA(RAW2 为扩展广播方式,1~64 字节 HEX 字符串广播原始数据)
- 5. 设置完成后重启生效
	- $AT+7$

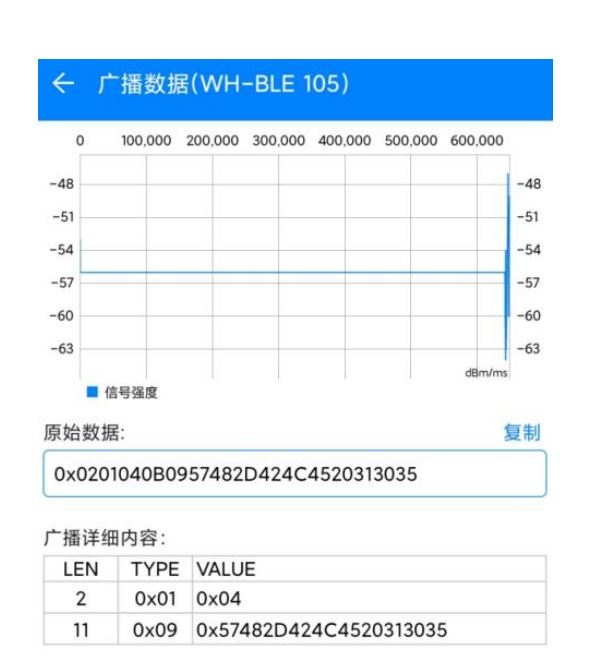

图 8 NAME 广播数据

#### 3.1.4. 主从一体模式

在此模式下,模块既可以作为主设备去连接周围的从设备,也可以作为从设备被周围的主设备连接;在此模式下模块默认处于多连接 状态,无法修改(AT+MULTILINK 指令在该模式下无效)。

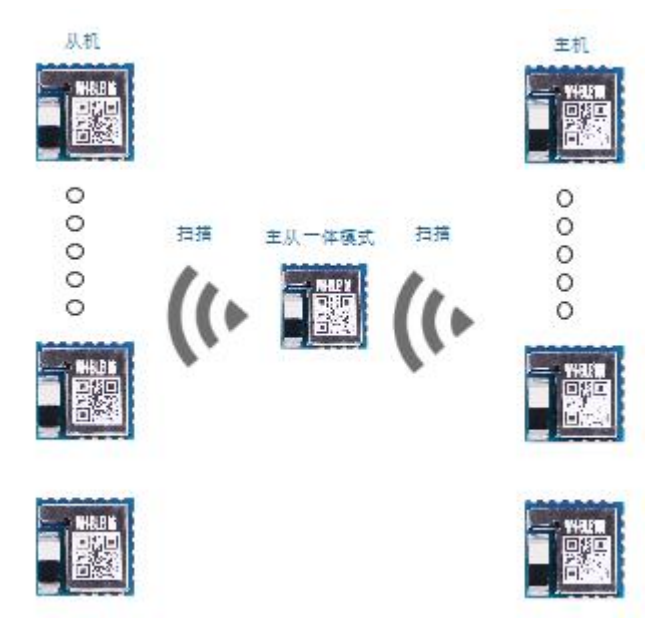

图 9 主从一体模式示意图

#### **主从一体模式配置方法可参考下列示例:**

- 1. 发送+++a 进入串口 AT 指令模式
- 2. 切换当前工作模式为主从一体模式,切换完成后自动重启:
	- AT+MODE=U
- 3. 发送+++a 进入串口 AT 指令模式
- 4. 连接周围从设备,可通过主设备模式讲解中的扫描连接和上电自动连接方式进行连接(此处以扫描连接举例) AT+SCAN
- 5. 根据扫描结果进行连接,连接可通过两种方式发起: AT+CONN=num,n(n=1~8,n 代表连接后在 link 列表中的位置, 若省略 n 则默认连接列表 1 的位置, 最多支持连接 8 个) AT+CONN=MAC,n(n=1~8,n 代表连接后在 link 列表中的位置, 若省略 n 则默认连接列表 1 的位置, 最多支持连接 8 个)
- 6. 也可被周围主设备连接,周围主设备连接后,在 link 列表的空闲位置从小到大规则进行填入
- 7. 执行完成连接操作后,发送 link 指令可查询是否连接成功: AT+LINK
- 3.2. 传输方式

WH-BLE106 模块支持两种传输方式:透明传输、定点传输。

#### **注:串口单包打包长度可变,由蓝牙交互获取的 MTU 和指令设置的 PKLEN 相比两者中小的为准,默认 200 字节。**

3.2.1. 透明传输

透明传输协议即数据的传输过程不影响数据的内容,所发即所收。

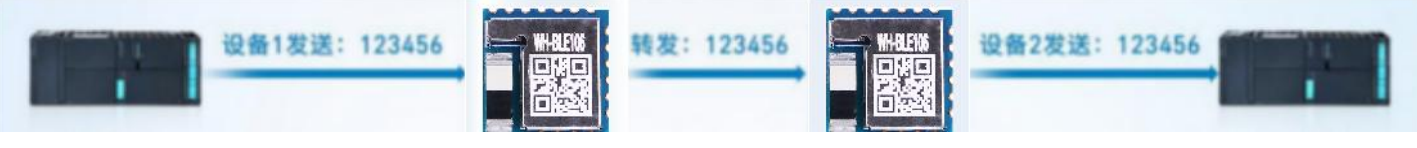

#### 图 10 透明传输

#### **此处以主设备模式和从设备模式为例讲解如何配置模块进行连接透明传输:**

- 从设备模式
	- 1. 发送+++a 进入串口 AT 指令模式
	- 2. 切换当前工作模式为从设备模式,切换完成后自动重启: AT+MODE=S
	- 3. 配置当前传输方式为透明传输: AT+WMODE=0
	- 4. 配置完成后退出指令模式
		- AT+ENTM
- 主设备模式
	- 1. 发送+++a 进入串口 AT 指令模式
	- 2. 切换当前工作模式为主设备模式,切换完成后自动重启:

AT+MODE=M

- 3. 发送+++a 再次进入串口 AT 指令模式
- 4. 配置当前传输方式为透明传输: AT+WMODE=0
- 5. 发送蓝牙扫描指令:

AT+SCAN

6. 根据扫描结果进行连接,连接可通过两种方式发起:

AT+CONN=num(num 为扫描列表中从机所在位置的序号)

AT+CONN=MAC(MAC 为从设备模式 MAC 地址,从设备模式可通过 AT+MAC 查询)

7. 执行完成连接操作后,发送 link 指令可查询是否连接成功:

AT+LINK

8. 查询连接成功后,发送指令退出 AT 模式即可进行数据透传:

AT+ENTM

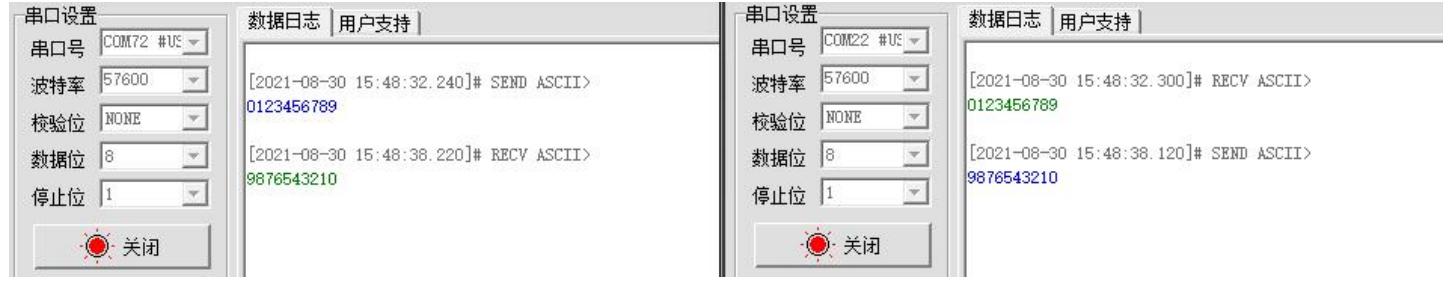

图 11 透明传输数据示例

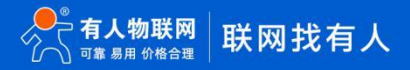

#### 3.2.2. 定点传输

定点传输协议在透明传输的基础上在待发送数据前增加了协议头,发送时模块可根据协议头的内容进行定点发送数据,定点传输协议 优势在于数据发送时可以灵活的改变目标设备。

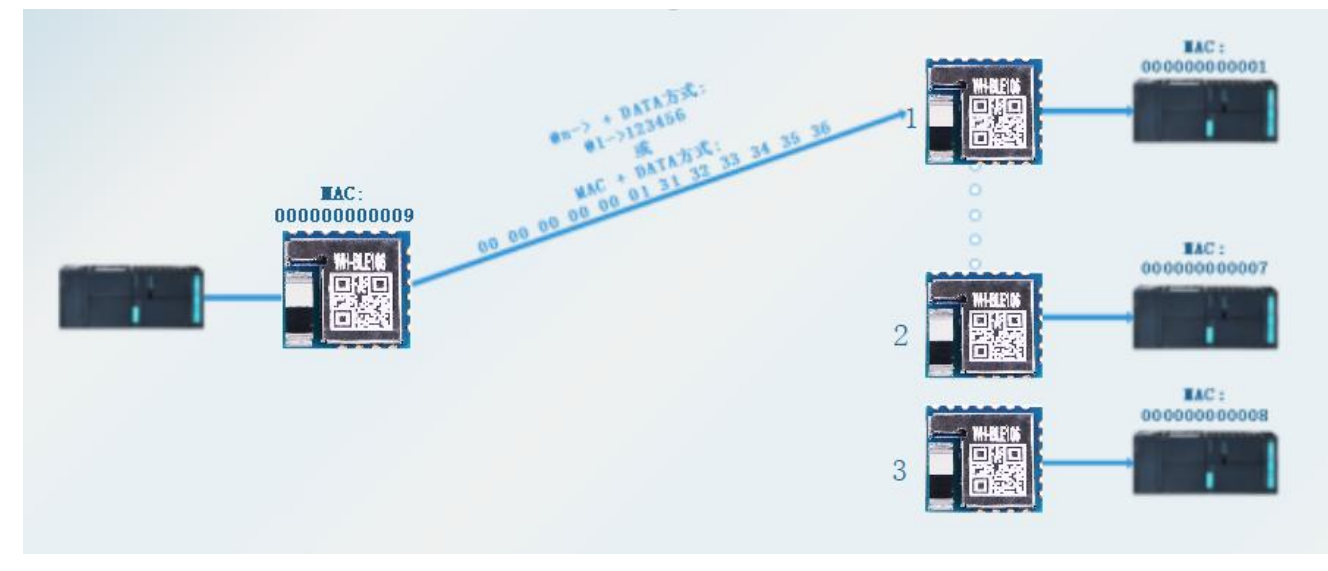

图 12 定点传输

#### **定点传输拥有四种方式,具体配置方式可参考示例流程,此处示例以 1 主多从为例讲解如何配置模块进行连接定点传输:**

- $\widehat{10}$  WMODE=1 时, 数据发送前需增加@n->协议头, 且接收时数据前自动增加数据来向指示, 具体可参考示例截图。
- 从设备模式
	- 1. 发送+++a 进入串口 AT 指令模式
	- 2. 切换当前工作模式为从设备模式,切换完成后自动重启:

AT+MODE=S

3. 配置当前传输方式为定点传输:

AT+WMODE=1

4. 配置完成后退出指令模式:

AT+ENTM

- 主设备模式
	- 1. 发送+++a 进入串口 AT 指令模式
	- 2. 开启多连接模式:

AT+MULTILINK=ON

- 3. 切换当前工作模式为主设备模式,切换完成后自动重启: AT+MODE=M
- 4. 发送+++a 再次进入串口 AT 指令模式
- 5. 配置当前传输方式为定点传输: AT+WMODE=1
- 6. 发送蓝牙扫描指令:

AT+SCAN

7. 根据扫描结果进行连接,连接可通过两种方式发起: AT+CONN=num(num 为扫描列表中从机所在位置的序号)

AT+CONN=MAC(MAC 为从设备模式 MAC 地址,从设备模式设备可通过 AT+MAC 查询)

- 8. 重复执行 7 步骤,将所需要连接的从机全部连接,执行完成连接操作后,发送 link 指令可查询是否连接成功: AT+LINK
- 9. 查询连接成功后,发送指令退出 AT 模式即可进行数据传输:

AT+ENTM

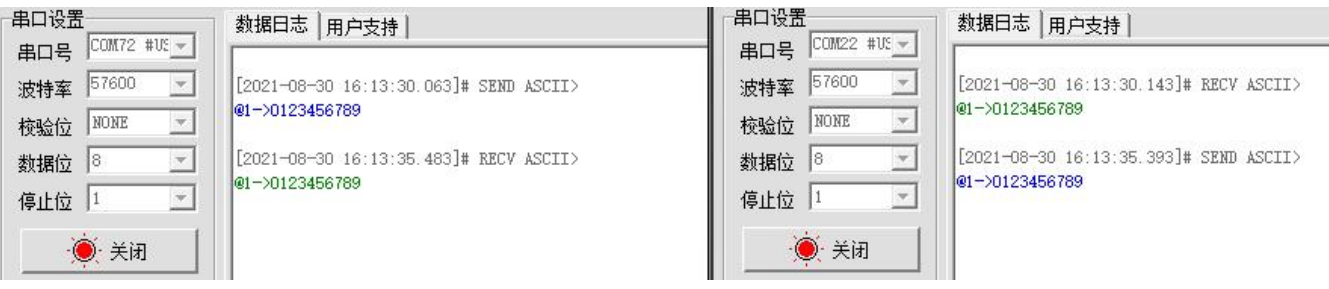

图 13 定点传输 WMODE=1 数据示例

 $\odot$  WMODE=2 时, 数据发送前需增加@n->协议头, 但接收时无协议头指示, 具体可参考示例截图。

**参考①中步骤,将 WMODE 对应修改为 2 即可,此处仅展示传输结果**

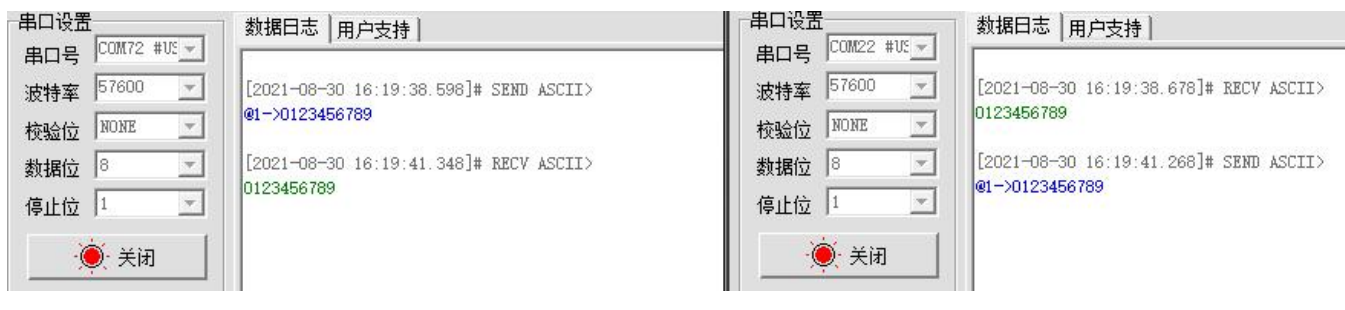

图 14 定点传输 WMODE=2 数据示例

 $\widehat{S}$  WMODE=3 时, 数据发送前需增加 6 字节 MAC 协议地址, 且接收时数据前自动增加数据来向指示, 具体可参考示例截图。

#### **参考①中步骤,将 WMODE 对应修改为 3 即可,此处仅展示传输结果**

| 串口设置<br>$CCOM72$ #US $\sim$<br>串口号 | 数据日志 用户支持                                                                   | 串口设置<br>COM22 #US -<br>串口号                         | 数据日志  <br>用户支持                                                              |
|------------------------------------|-----------------------------------------------------------------------------|----------------------------------------------------|-----------------------------------------------------------------------------|
| 57600<br>波特率<br>NONE<br>校验位<br>w.  | [2021-08-30 16:23:00.202]# SEND HEX><br>9C A5 25 00 00 F8 31 32 33 34 35 36 | 57600<br>波特率<br>W.<br>NONE<br>校验位<br>$\mathcal{P}$ | [2021-08-30 16:23:00.282]# RECV HEX><br>9C A5 25 00 00 F7 31 32 33 34 35 36 |
| 数据位<br>18<br>停止位<br>◎ 关闭           | [2021-08-30 16:23:01.482]# RECV HEX><br>9C A5 25 00 00 F8 31 32 33 34 35 36 | 数据位  8<br>停止位<br>◎ 关闭                              | [2021-08-30 16:23:01.396]# SEND HEX><br>9C A5 25 00 00 F7 31 32 33 34 35 36 |

图 15 定点传输 WMODE=3 数据示例

 $\widehat{A}$  WMODE=4 时, 数据发送前需增加 MAC 协议头, 但接收时无协议头指示, 具体可参考示例截图。

**参考①中步骤,将 WMODE 对应修改为 4 即可,此处仅展示传输结果**

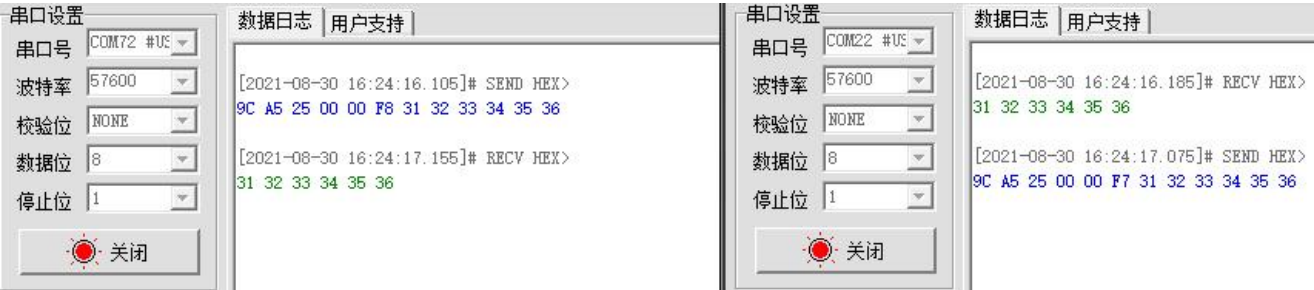

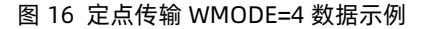

#### 3.3. 其他功能

#### 3.3.1. 打包机制

低功耗蓝牙模块本身定位于小数据量的数据传输。针对不同的串口波特率,BLE 连接间隔以及不同的发包间隔,模块将有不同的数据 吞吐能力。WH-BLE106 的串口一次最多可以接收 1200 字节的数据包,模块会根据数据包的大小自动分包发送,在蓝牙连接交互 MTU 时,模块会将 MTU 与指令设置的单包建议长度 PKLEN 进行对比,数值较小的会作为后续数据包的打包长度,若使用我们的模块之间的数 据透传则默认为 200 字节打包,具体指令设置方式如下:

AT+PKLEN=200

对于串口的打包速度也可以使用 AT 指令进行设置, 串口默认打包速度为 3 毫秒, 用户可以根据使用情况进行设置, 合理的打包速 度可以减少连包的出现(详细设置方式参看指令 AT+UARTFT)。设置方式如下

AT+UARTFT=3

当数据量过多,且发送时间很短时,可以导致串口缓存溢出发生数据丢失,此时可以通过加快蓝牙连接速率来加快数据发送速率,连 接速率设置方式如下:

AT+SPD=MIDDLE

**当串口包采用大于 200byte 小于 1200byte 的大包时。串口数据可以一次被接收,但需要预留模块通过蓝牙发送数据的时间,否则 会出现追尾的现象(接收端第一包从串口还未输出完成,紧接着第二包数据到来,导致接收端无法区分接收的数据包包数)。**

**Android 5.0 以下版本底层限制每包最大传输量为 20 字节,IOS 限制每包最大传输量为 182 字节,与我们设备通信每包最大字节 数为 155 字节,客户使用移动端设备向模块发送数据时,请自行分包发送。蓝牙握手间隔为 12.5ms~90ms,发送间隔建议大于该时间, 因为只有在蓝牙握手时才会进行数据收发,若发送间隔小于握手间隔,则会出现丢包或追尾现象。长时间间隔的优势是显著地降低功耗, 而短时间间隔的优势是可以更快的收发数据。客户需在两者之间进行取舍,可通过 AT+SPD 进行调整,我们所设握手间隔偏向于降低功耗。**

3.3.2. iBeacon 协议

WH-BLE106 使用 BLE 广播技术向周围发送自己特有的 ID, 接收到该 ID 的应用软件会根据该 ID 采取一些行动。比如, 在店铺里 设置 iBeacon 通信模块的话, 便可让 iPhone 和 iPad 上运行一资讯告知服务器, 或者由服务器向顾客发送折扣券及进店积分。此外, 还可以在家电发生故障或停止工作时使用 iBeacon 向应用软件发送资讯。微信现在也支持 iBeacon 功能, 在后台注册设备的 ID, 当使 用摇一摇功能时,接收到符合注册 ID 的设备时会推送相关的信息。同时现在非常流行的蓝牙钥匙挂件,可以通过 App 和手机的陀螺仪 定位模块的位置,用于室内的定位。

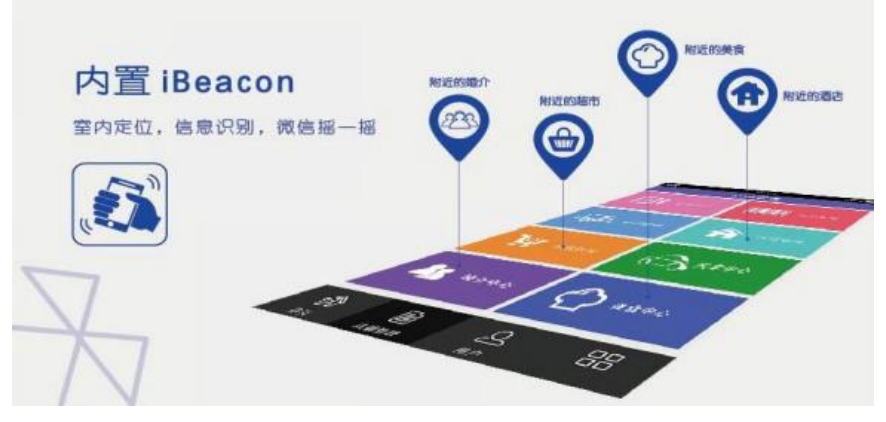

图 18 iBeacon 协议示意图

iBeacon 协议有四个参数组成, 分别是 UUID, Major, Minor, TX power。

UUID 这是将你所有的 beacon 与其他人的 beacon 设备区别开的 ID, 例如, 目前在商店里某个区域分布着 多个 beacon 形成一条"链带",用于为顾客提供特定的服务,那么归属于同一条"链带"的 beacon 将分配到 相同的 UUID。为这条"链带"设计的专用应用程序将会在后台使用这个 UUID 扫描到这条"链带"中的 beacon 设备。

major 编号:用于将相关的 beacon 标识为一组。例如,一个商店中的所有 beacon 将会分配到相同的 major 编号。通过这种方式,应用程序就能够知道顾客位于哪一家商店。

minor 标号:用于标识特定的 beacon 设备。例如一个商店中的每一个 beacon 设备都拥有唯一的 minor 编号, 这样你才能够知道顾客位于商店中的哪个位置。

TX power:用于确定用户设备和 beacon 之间距离有多近,是距离设备 1 米测得的信号强度值(RSSI)。假如接 收到的信号强度减弱了,那么我们可能在远离。只要知道 1 米距离的 RSSI,以及当前的 RSSI (我们可以从接 收到的信号中一块获取到这些信息),那么计算出当前的距离是可能的。

WH-BLE106 iBEACON 配置方式如下:

- 1. 发送+++a 进入串口 AT 指令模式
- 2. 切换当前工作模式为广播模式,切换完成后自动重启: AT+MODE=B
- 3. 设置 iBeacon 协议的必备参数: AT+IBEACON=B9407F30F5F8466EAFF925556B57FE6D,1,1,175
- 4. 重启生效参数:

AT+Z

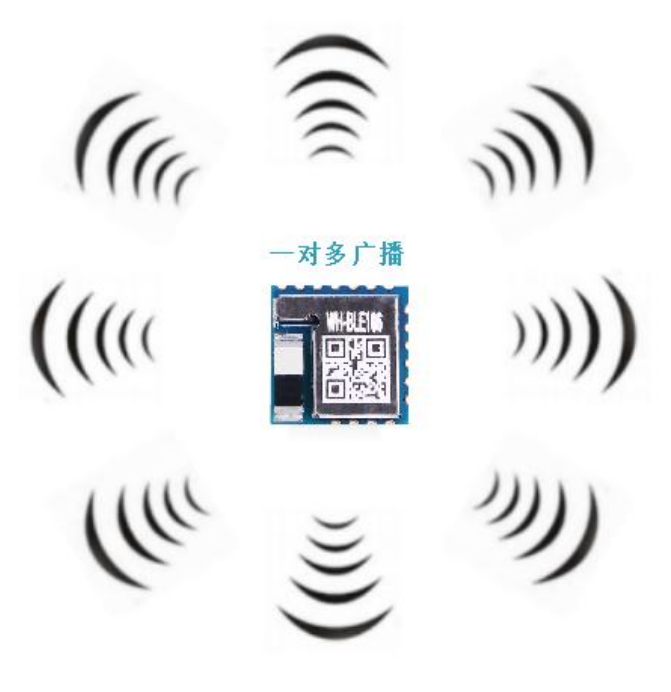

图 17 发散式一对多广播

**注:由于信号的波动,以及物理空间复杂的环境因素,iBeacon 的距离测算并不是十分精准。苹果也是把结果放在一个概率范围内, 分成 immediate(约小于 1 米),Near(约 1 米~3 米),Far(较远),Unknown (未知,一般出现在启动阶段,或者因为某些 原因无法判断),由苹果提供的数据发现,定位在 3 米以内较精确。**

3.3.3. 低功耗模式

WH-BLE106 带有三种的低功耗模式,可以为电池供电的用户提供更长的使用时间。

第一种低功耗模式是自动睡眠模式, 此模式用户使用 AT 指令进行设置进入睡眠的时间, 当无连接, 串口无数据的情况下等待时间超 过设置的时间,模块自动进入睡眠模式,此模式下模块蓝牙正常广播,可以进行连接,串口数据可以随时唤醒模块。可以使用如下指令进 行设置:

AT+AUTOSLEEP=ON,4

第二种低功耗模式是深度睡眠模式,此模式需要使用 AT 指令进入,进入之后蓝牙依然可以广播,可以进行连接,两种唤醒方式,分 别是建立连接和唤醒引脚唤醒。此模式下功耗可以达到 155uA 左右,是大多数从机工作的模式。可以使用如下指令进行设置:

AT+DEEPSLEEP

#### **注:蓝牙默认连接间隔 45ms**

第三种低功耗模式是休眠模式,此模式依然使用 AT 命令进入,此模式下任何外设都不会工作,功耗可以达到 0.7uA 左右,唤醒方 式通过唤醒引脚进行唤醒。

AT+HIBERNATE

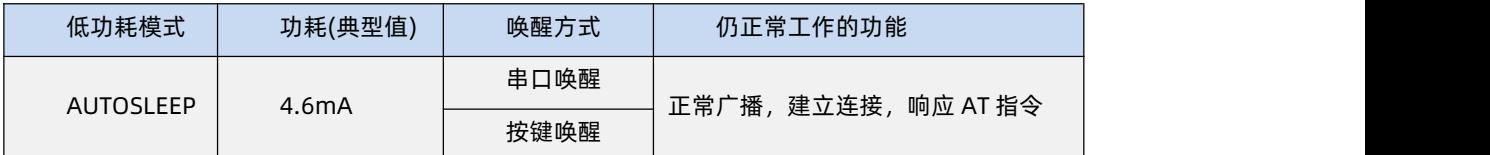

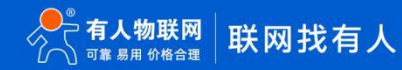

WH-BLE106 说明书

|                  |                    | 连接唤醒 |                       |
|------------------|--------------------|------|-----------------------|
| <b>DEEPSLEEP</b> | 155uA              | 按键唤醒 | 正常广播,建立连接,不响应 AT 指令   |
|                  |                    | 连接唤醒 | (连接间隔 45ms, 广播 100ms) |
| HIBERNATE        | 0.7 <sub>u</sub> A | 按键唤醒 | 外设停止工作,不响应 AT 指令      |

**注:此处的低功耗只是对于从机模式及广播模式来说。**

**使用引脚进行唤醒时,串口会打印 Wake UP 信息,若打印 Wake UP 信息则表示模块正常唤醒,若未打印 Wake UP 信息则表示 模块未正常唤醒,请重新进行引脚唤醒操作。**

3.3.4. 密码配对

WH-BLE106 为保证设备的安全性,提供了密码配对机制,此功能需要使用 AT 指令进行开启,当此功能开启后,如果手机等设备搜 索到该模块并进行连接时,需要在 10 秒 内通过透传 Service 的 write 和 writewithoutresponse 服务先写入 6 位数的密码后才可以 保持连接,并且进行数据的传输。如果密码输入错误则继续等待密码输入直到超时则将该设备断开连接。如果使用我们的主设备连接我们 的从设备,只需要在连接建立后通过主设备的串口发送 6 位数的密码后开始通讯。

WH-BLE106 同时也支持蓝牙标准配对方式,开启后,当时使用手机设备在连接操作后会进行提示是否进行密码配对,若选择配对, 则蓝牙数据通信自动转到加密通道进行传输(并非数据传输加密功能,这里的加密指的是蓝牙协议配对成功后的加密通道)。

自定义密码配对开启方式如下:

AT+PASSEN=ON

配对密码设置如下:

AT+PASS=123456

**注:默认配对密码为 000000**

蓝牙标准配对方式开启方式如下:

AT+PAIR=ON

3.3.5. 数据传输加密

WH-BLE106 为保证数据传输的安全性,数据传输过程中可以选择使用明文传输和加密传输。可以使用 AT 指令开启加密传输,加密 开启后串口数据会被输入的密码串进行 PC1 加密,接收数据的模块只有拥有同样的密码才能正确的进行数据的解密,确保了数据传输过 程中的安全性。客户如果使用我们的模块进行一主一从数据透传只需要在两个模块进行如下的设置即可:

AT+TRENC=ON

设置两个模块的密码保持一致

AT+KEY=30313233343536373839414243444546

此时两个模块建立连接之后进行数据传输时,串口接收的数据被加密,数据输出到串口之前被解密。防止数据传输中被人获取。

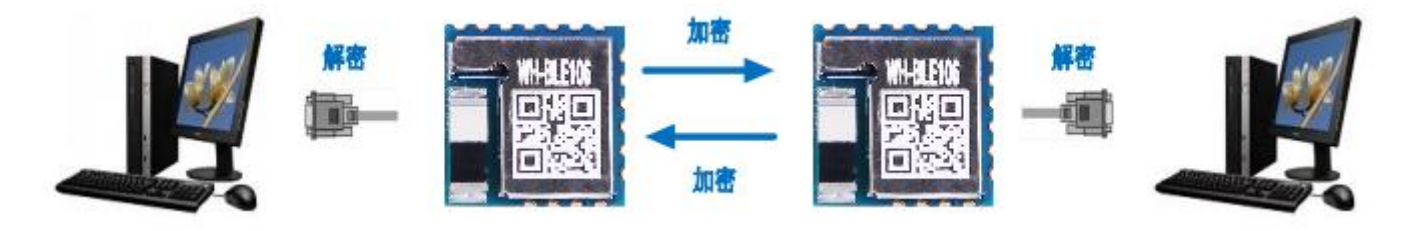

#### 图 17 数据传输加密

3.3.6. 断线重连

WH-BLE106 为保证模块连接的稳定性,预防可能出现的断电等异常现象,模块设计了断线重连机制。用户可以通过 AT 指令打开断 线重连功能, 若因断电或信号干扰等异常现象导致模块之间断开连接, 当异常干扰消失, 模块工作环境恢复正常时, 模块主机会自动搜索 刚刚断线的从机模块,当发现从机模块后,会自动进行连接操作,尽可能减少数据的丢失,提高系统稳定性。

设置开启/关闭断线重连指令:

AT+AUTOCONN=ON

若环境信号干扰较强或蓝牙信号过多时,可通过增长扫描时间来增加断线重连成功率:

AT+ACONTIM=n(1~100)

断线重连机制存在于模块主机模式或主从一体下,当用户只使用我们模块做从机时该机制无意义,从机无法主动连接主机。

**注:1.当连接双方若使用 AT+DISCONN 主动断开时,则不再进行重连;若上电自动连接和断线重连同时开启时,首先以上电自动连 接优先进行,上电自动连接的空余位置再按照上次断线重连保存的 MAC 进行断线重连操作。**

**2.主从一体模式和主机模式开启多连接的情况下开启断线重启或上电自动连接 MAC 时,建议将该值设置大于 20 以上,以增加 连接成功的几率。**

3.3.7. 上电自动连接 MAC

WH-BLE106 支持上电自动连接 MAC 功能,该功能主要应用于主机或主从一体模式,当用户想要模块在每一次上电时可自动连接某 一固件 MAC 的从机设备时,可通过 AT+CONNADD 指令对模块进行设置,设置完成后设备每次重新上电均可按照设定的 MAC 进行扫描连 接,当扫描范围内出现目标 MAC 广播,即可进行连接,若多个主机同时连接一个从机时,可能出现第一次连接失败的情况,此时主机会 在 3.5 秒后再次尝试连接。

当一个主机或主从一体设备想要进行上电自动连接 MAC 时步骤如下:

1. 设置上电自动连接 MAC 地址

AT+CONNADD=00112233445566(主机模式单连接时设置方式)

AT+CONNADD=00112233445566, n (多连接模式或主从一体模式时设置方式; n: 1~8)

- 2. 设置完成后,重启模块
- 3. 重启完成后,自动进行扫描连接,可通过 AT 指令查询连接状态

+++a 进入 AT 指令模式

AT+LINK(查询当前连接状态)

**1.当在主从一体模式下设置上电自动连接 MAC 时,对应位置设置 MAC 成功后,该位置既被预留出,及时未连接上设定的 MAC,该 位置也无法再被主机连接。**

**2.若想要在设定 MAC 的位置连接其他从机(前提该位置上电自动连接 MAC 的从机未连接成功),可通过 AT+SCAN 方式主动扫描 连接,但重新上电时依旧是设定 MAC 为第一优先连接。**

3. 用 户 若 想 在 设 定 MAC 位 置 允 许 被 其 他 主 机 连 接 , 需 要 先 将 上 电 自 动 连 接 MAC 指 令 位 置 设 为 全 FF **(AT+CONNADD=FFFFFFFFFFFF,n),重启后在进行连接。**

**4.主从一体模式和主机模式开启多连接的情况下开启断线重启或上电自动连接 MAC 时,建议将该值设置大于 20 以上,以增加连接**

**注:**

#### **成功的几率。**

3.3.8. OTA 空中升级

模块支持 OTA 空中升级对模块进行固件升级,进入 OTA 的方式有 2 种,若进入 OTA 后,30s 内没有连接则自动退出 OTA。OTA 升 级操作如下:

- 1. 进入 OTA 升级模式有两种方式:
	- **> 按住 reload 按键后, 复位模块或重新上电, 待 link 灯闪烁后, 松开按键, 进入 OTA 模式。**
	- > 发送+++a 进入 AT 指令模式, 串口发送 AT+OTA 进入 OTA 模式。
- 2. 下载安装下列 ST BLE SENSOR

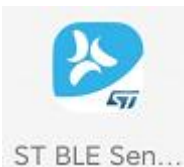

图 18 OTA 升级软件

- 3. 根据下图进行选择相对应 MAC 的地址设备进行连接,并选择升级文件,点击下载即可升级(只有支持 OTA 升级的才会显
	- 示。)

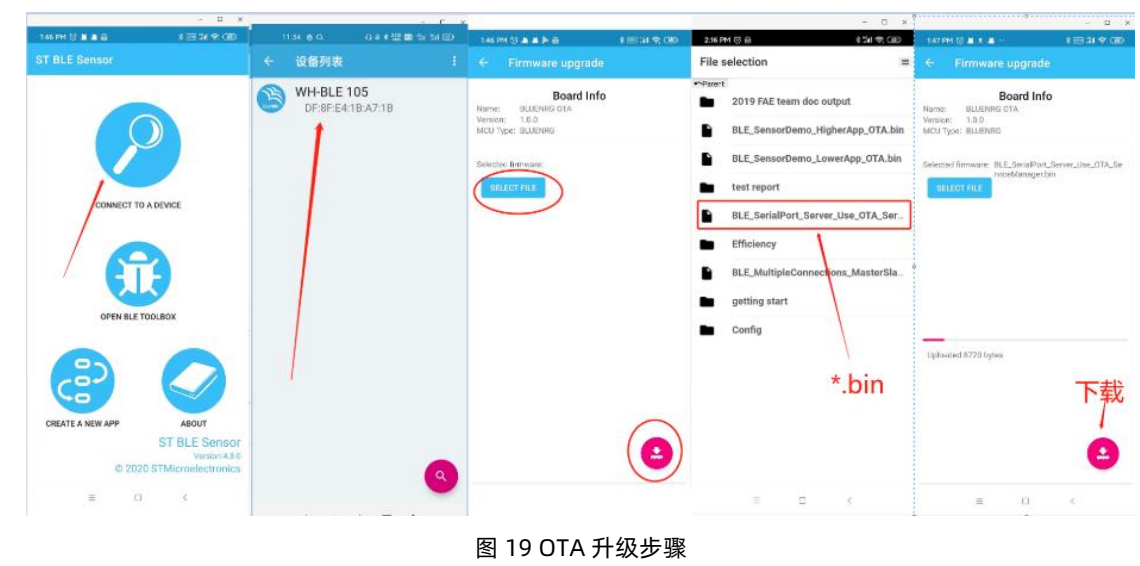

#### **注:模块也支持串口升级,升级方式可咨询技术支持。**

#### 3.3.9. 指示灯状态

WH-BLE106 模块有一个 Link 引脚,在模块不同的模式下有不同的引脚状态,具体情况如下表所示:

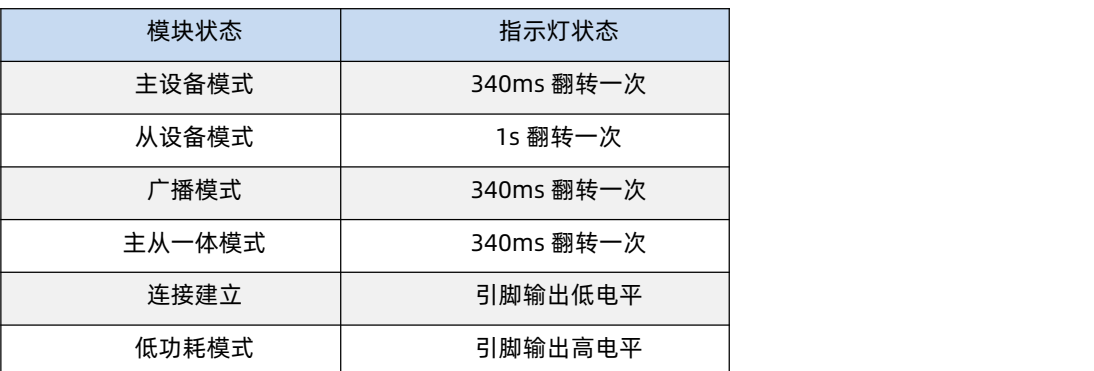

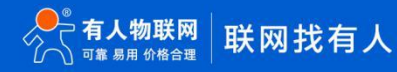

## **4. 产品配置**

4.1. AT 指令配置

AT+指令是指,在命令模式下用户通过 UART 与模块进行命令传递的指令集,后面将详细讲解 AT+指令的 使用格式。 上电启动成功后,可以通过 UART 对模块进行设置。

模块的缺省 UART 口参数为: 波特率 57600、无校验、8 位数据位、1 位停止位。

4.1.1. 串口 AT 指令

WH-BLE106 模块具有多种工作模式, 启动时模块自动进入设置的模式, 用户可以通过串口命令把模块切 换到命令行 (AT 指令) 模式。

从其他模式切换到命令模式需要在串口上输入"+++a",模块在收到"+++a"后会返回一个确认码"a+OK", 当在串口发现这个打 印信息后即说明模块进入了命令行模式。

当进入命令后可以按照我们的 AT 格式发送相应的指令即可。

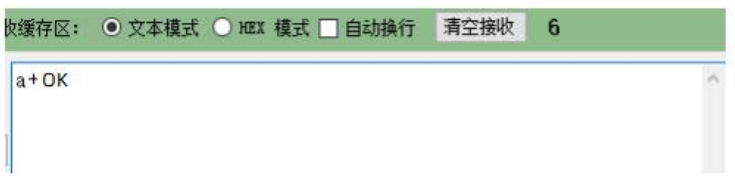

<说明>在输入"+++"和确认码"a"时,没有回显,如下图所示。 输入"+++"和"a"需要在一定时间内完成,以减少正常工作 时误进入命令模式的概率。具体要求如下:

#### **设备发给模块的数据**

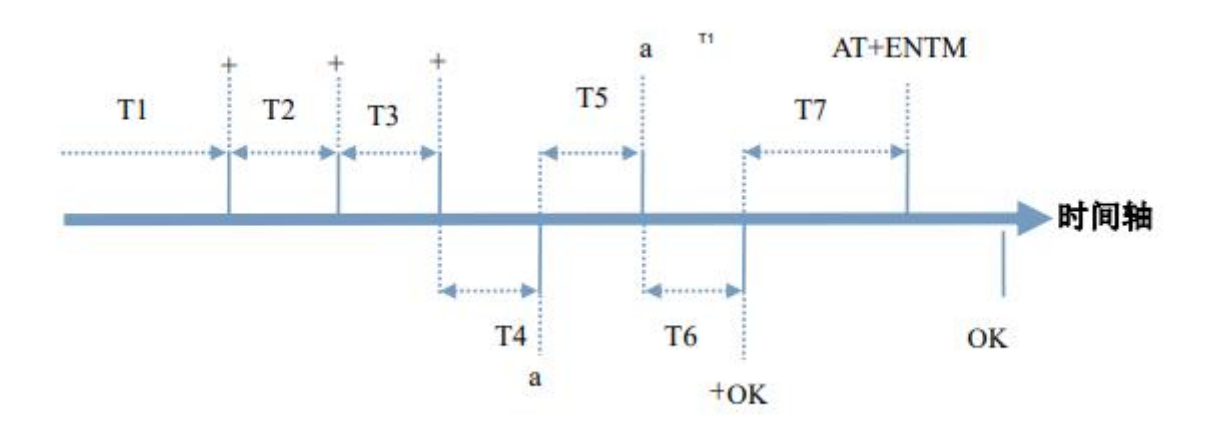

要求: T1>打包时间, T2,T3<=300ms, T5<=3s, 从命令模式到切换到透传模式需要采用 AT+ENTM 命令, 在命 令模式下输入 AT+ENTM, 以回车结尾, 即可切换到透传模式。

#### 4.1.2. 透传 AT 指令

WH-BLE106 同时也支持透传 AT 指令模式, 此模式下可以方便使用手机 APP 或者与之相连的模块进行参 数设置, 在透传中只需 要加入待设置模块的 6 位密码加指令就可以:比如查询版本号:000000,AT+CIVER? {CR}{LF},通过这样的格式可以在数据传输过程中 无需切换进入指令模式就可以设置和查询参数。

4.1.3. AT 指令概述

AT+指令可以直接通过 CRT 等串口调试程序进行输入, 也可以通过编程输入。AT+指令采用基于 ASCII 码的命令行, 指令的格式如 下,注意:客户应按照指令格式发送指令,对于不符合格式要求的指令,模块将不 进行回复/回复错误码或者进行其他预期之外的回复。 1. 格式说明

< >: 表示命令主体

[ ]: 表示可配置的参数

2. 命令消息

AT+<CMD><OP>[para-1,para-2,para-3,para-4…]<CR><LF>

AT+:命令消息前缀;

<CMD>:指令;

<OP>:指令操作符,指定是参数设置或查询;

"=":表示参数设置

"?":表示查询

无:表示该命令只有执行操作,没有设置和查询操作

[para-n]:参数设置时的输入,如查询则不需要;

<CR>:结束符,回车,ASCII 码 0x0D;

<LF>:结束符,换行,ASCII 码 0x0A;

3. 响应消息

<CR><LF>+<CMD><RSP> [para-1,para-2,para-3,para-4…]<CR><LF>

+:响应消息前缀;

<CMD> :指令回显;

<RSP>:响应字符串,包括:

"OK" :表示成功

"ERR":表示失败

[para-n]: 查询时返回参数或出错时错误码

4. 错误码

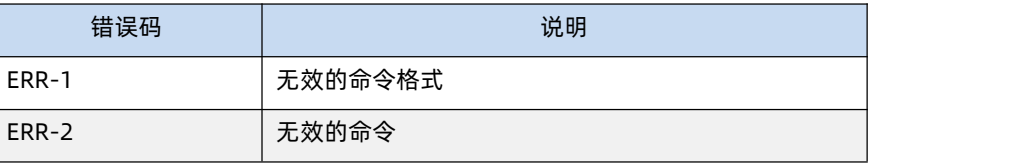

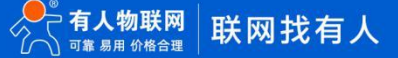

WH-BLE106 说明书

| ERR-3 | 无效的操作符 |
|-------|--------|
| ERR-4 | 无效的参数  |
| ERR-5 | 操作失败   |

## 4.1.4. AT 指令集

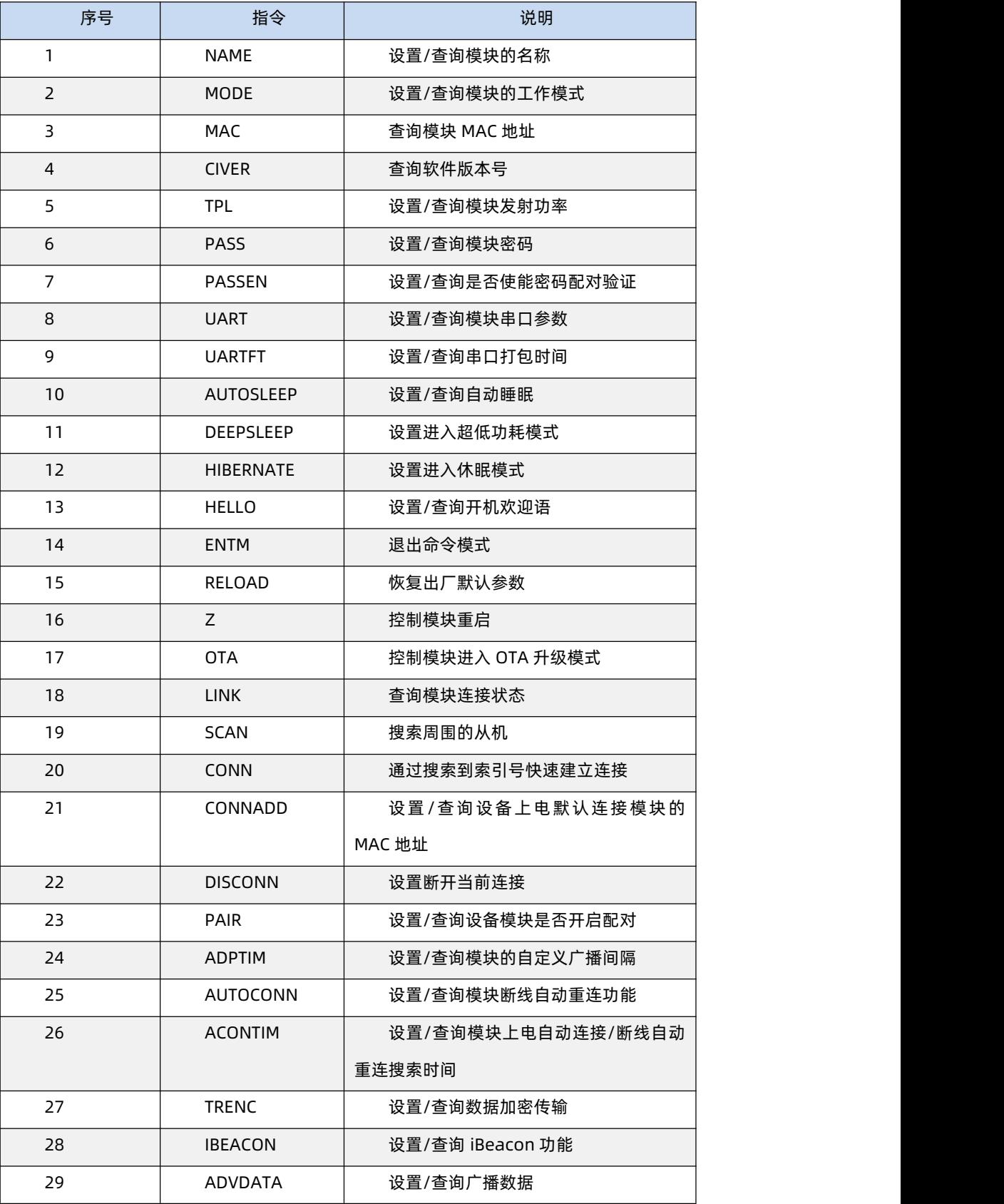

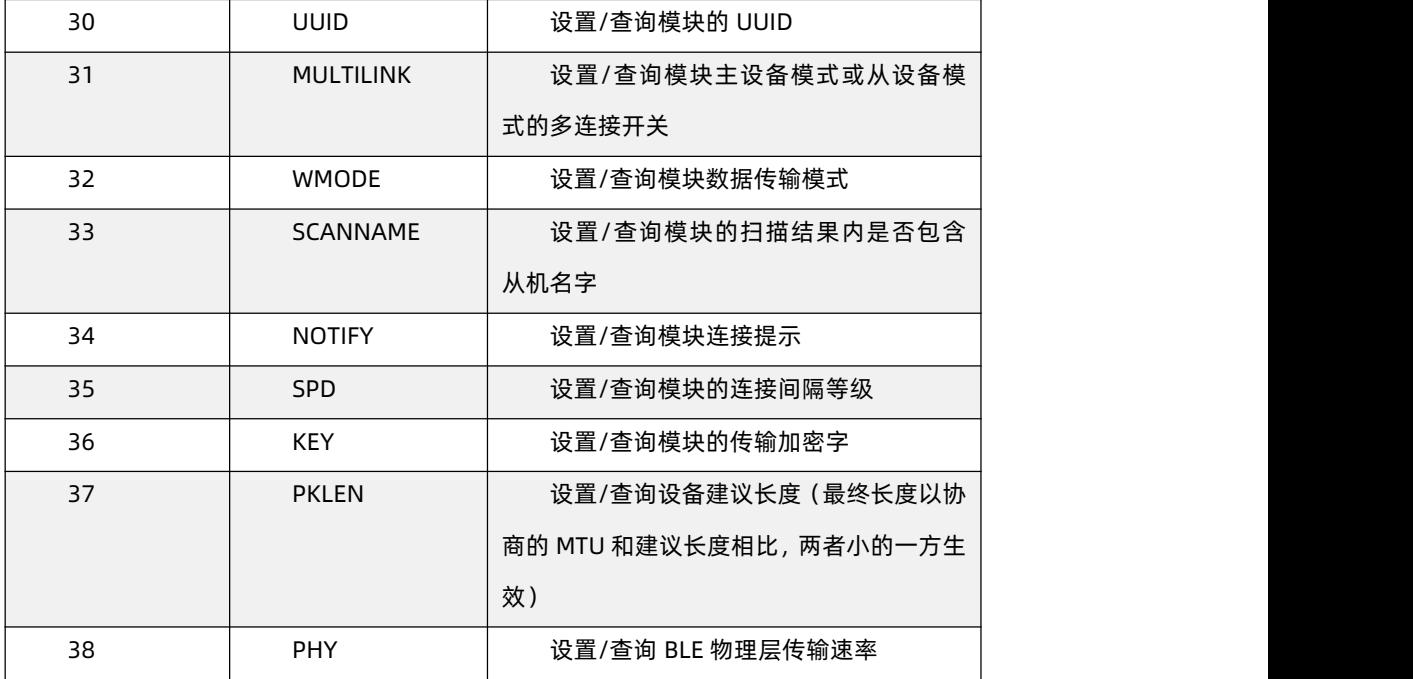

#### 4.1.4.1. AT+NAME

**功能:**设置/查询模块的名称

#### **格式:**

查询当前参数值:

AT+NAME?{CR}{LF}

#### 回应:

{CR}{LF}+NAME:name{CR}{LF}OK{CR}{LF}

#### 设置:

AT+NAME=name{CR}{LF}

回应:

{CR}{LF}+ NAME:name {CR}{LF}OK{CR}{LF}

#### **参数:**

name:模块的名称,默认 WH-BLE 106(限制长度 1~20 字节)

#### 4.1.4.2. AT+MODE

**功能:**设置/查询模块的工作模式

#### **格式:**

查询当前参数值:

AT+MODE?{CR}{LF}

回应:

{CR}{LF}+MODE:mode{CR}{LF}OK{CR}{LF}

设置:

AT+MODE=mode{CR}{LF}

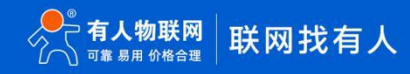

回应: ファイル アイスト しんしょう しんしょう しんしょう しんしゅう しんしゅう

```
{CR}{LF}+MODE:mode{CR}{LF}OK{CR}{LF}
```
#### **参数: 2008年 - 2008年 - 2008年 - 2008年 - 2008年 - 2008年 - 2008年 - 2008年 - 2008年 - 2008年 - 2008年 - 2008年 - 2008年 - 2008年 - 2008年 - 2008年 - 2008年 - 2008年 - 2008年 - 2008年 - 2008年 - 2008年 - 2008年 - 2008年 - 2008年 - 2008年 - 2008年 -**

mode:模块的工作模式

M:主设备模式,查询显示 Master,设置参数为 M 或 m

S: 从设备模式, 查询显示 Slave, 设置参数为 S 或 s (默认)

B:设置广播模式或 iBeacon 模式,查询显示 iBeacon,设置参数为 B 或 b

U: MultiRole 模式, 查询显示 MultiRole, 设置参数为 U 或 u

#### **注意:**

设置模块工作模式后,模块将自动重启以切换到对应模式。

#### 4.1.4.3. AT+MAC

**功能:**查询模块 MAC 地址。

#### **格式:**

查询当前参数值:

AT+MAC?{CR}{LF}

回应:

{CR}{LF}+MAC:mac{CR}{LF}OK{CR}{LF}

#### **参数: 2008年 - 2008年 - 2008年 - 2008年 - 2008年 - 2008年 - 2008年 - 2008年 - 2008年 - 2008年 - 2008年 - 2008年 - 2008年 - 2008年 - 2008年 - 2008年 - 2008年 - 2008年 - 2008年 - 2008年 - 2008年 - 2008年 - 2008年 - 2008年 - 2008年 - 2008年 - 2008年 -**

mac: 设备 MAC 地址,例如 001122334455

## 4.1.4.4. AT+CIVER

**功能:**查询软件版本号

## **格式:**

查询当前参数值:

AT+CIVER?{CR}{LF}

#### 回应: ファイル アイスト しんしょう しんしょう しんしょう しんしゅう しんしゅう

{CR}{LF}+CIVER:ver{CR}{LF} OK{CR}{LF}

#### **参数:**

ver: 设备软件版本号,例如 V1.0.0

#### 4.1.4.5. AT+TPL

**功能:**设置/查询模块发射功率。

#### **格式:**

查询当前参数值:

AT+TPL?{CR}{LF}

回应:

{CR}{LF}+TPL:num-> size{CR}{LF}{CR}{LF}OK{CR}{LF}

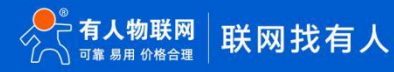

设置:

AT+TPL=num{CR}{LF}

回应:

{CR}{LF}+TPL:num-> size{CR}{LF}{CR}{LF}OK{CR}{LF}

## **参数: 2008年 - 2008年 - 2008年 - 2008年 - 2008年 - 2008年 - 2008年 - 2008年 - 2008年 - 2008年 - 2008年 - 2008年 - 2008年 - 2008年 - 2008年 - 2008年 - 2008年 - 2008年 - 2008年 - 2008年 - 2008年 - 2008年 - 2008年 - 2008年 - 2008年 - 2008年 - 2008年 -**

对于 BLE106a/b:

num:发射功能等级 1-8

size:模块发射功率:

1:-19dbm

2:-16dbm

3:-12 dbm

- 4:-9 dbm
- 5:-6 dbm
- 6:-2 dbm
- 7:+1 dbm(默认)
- 8:+5 dbm
- 9:+8 dbm

## **注意:**

设置模块发射功率后,需要手动重启模块以应用新的发射功率设置。

## 4.1.4.6. AT+PASS

**功能:**设置/查询模块密码

#### **格式:**

查询当前参数值:

AT+PASS?{CR}{LF}

回应:

{CR}{LF}+PASS:password{CR}{LF}OK{CR}{LF}

设置:

AT+PASS=password{CR}{LF}

回应:

{CR}{LF}+PASS:password{CR}{LF}OK{CR}{LF}

## **参数: 2008年 - 2008年 - 2008年 - 2008年 - 2008年 - 2008年 - 2008年 - 2008年 - 2008年 - 2008年 - 2008年 - 2008年 - 2008年 - 2008年 - 2008年 - 2008年 - 2008年 - 2008年 - 2008年 - 2008年 - 2008年 - 2008年 - 2008年 - 2008年 - 2008年 - 2008年 - 2008年 -**

password:模块 6 位通讯密码,出厂默认为 000000,任意字符串

## 4.1.4.7. AT+PASSEN

**功能:**设置/查询是否使能密码配对验证

**格式:**

查询当前参数值:

AT+PASSEN?{CR}{LF}

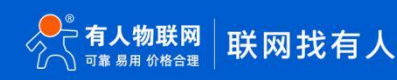

回应: ファイル アイスト しんしょう しんしょう しんしょう しんしゅう しんしゅう

{CR}{LF}+PASSEN:status{CR}{LF}OK{CR}{LF}

设置:

AT+PASSEN=status{CR}{LF}

回应: ファイル アイスト しんしょう しんしょう しんしょう しんしゅう しんしゅう

{CR}{LF}+PASSEN:status{CR}{LF}OK{CR}{LF}

#### **参数:**

status:连接配对使能状态,包括:

"ON":使能

"OFF":禁止(默认)

**注意:**

该功能仅从机可以设置和查询。当从机使能密码配对验证,主机连接到该从机后需要在 10 秒钟内发送 6 位模块密码,超时或 者密码错误会被断开连接。如果主机是手机等外部蓝牙设备,则需要在 10 秒钟内通过透传 Service 写入 6 位模块密码, 超时或者密 码错误会被断开连接。

4.1.4.8. AT+UART

**功能:**设置/查询模块串口参数

#### **格式:**

查询当前参数值:

AT+UART?{CR}{LF}

## 回应:

{CR}{LF}+UART:baudrate,databit,pari,stop{CR}{LF}OK{CR}{LF}

设置:

AT+UART=baudrate,databit,pari,stop {CR}{LF}

回应:

{CR}{LF}+UART:baudrate,databit,pari,stop{CR}{LF}OK{CR}{LF}

#### **参数:**

```
baudrate: 串口波特率 1200~1M, 出厂默认 57600
```
databit:数据位 8,出厂默认 8

pari: 校验位, 出厂默认无校验

- 0:无校验
- 1:奇校验
- 2:偶校验

stop:停止位,出厂默认 1 停止位

0: 1 位停止位

1: 2 位停止位

**注意:**

设置模块串口参数后,需要手动重启模块以应用新的串口参数设置。

## 4.1.4.9. AT+UARTFT

**功能:**设置/查询串口打包时间(若设置的时间小于当前波特率 1 字节传输时间,则按照当前波特率 1 字节传输时间为打包时间) **格式:**

查询当前参数值:

AT+UARTFT?{CR}{LF}

回应: ファイル アイスト しんしゃ しんしゃ しんしゃ しんしゃ しんしゃ

{CR}{LF}+UARTFT:time{CR}{LF}OK{CR}{LF}

设置:

AT+UARTFT=time{CR}{LF}

回应: ファイル アイスト しんしゃ しんしゃ しんしゃ しんしゃ しんしゃ

{CR}{LF}+UARTFT:time{CR}{LF}OK{CR}{LF}

#### **参数: 2008年 - 2008年 - 2008年 - 2008年 - 2008年 - 2008年 - 2008年 - 2008年 - 2008年 - 2008年 - 2008年 - 2008年 - 2008年 - 2008年 - 2008年 - 2008年 - 2008年 - 2008年 - 2008年 - 2008年 - 2008年 - 2008年 - 2008年 - 2008年 - 2008年 - 2008年 - 2008年 -**

time:1~250ms,设置间隔 3ms。

#### 4.1.4.10. AT+AUTOSLEEP

**功能:**设置/查询自动睡眠

#### **格式:**

查询当前参数值:

AT+AUTOSLEEP?{CR}{LF}

回应: ファイル アイスト しゅうしょう しんこうしょう

{CR}{LF}+AUTOSLEEP:{CR}{LF}AUTO:status{CR}{LF}Time:time\*5s{CR}{LF}OK{CR}{LF}

设置:

AT+AUTOSLEEP=status,time{CR}{LF}

回应:

{CR}{LF}+AUTOSLEEP:{CR}{LF}AUTO:status{CR}{LF}Time:time\*5s{CR}{LF}OK{CR}{LF}

#### **参数: 2008年 - 2008年 - 2008年 - 2008年 - 2008年 - 2008年 - 2008年 - 2008年 - 2008年 - 2008年 - 2008年 - 2008年 - 2008年 - 2008年 - 2008年 - 2008年 - 2008年 - 2008年 - 2008年 - 2008年 - 2008年 - 2008年 - 2008年 - 2008年 - 2008年 - 2008年 - 2008年 -**

status:是否开启自动睡眠功能

ON:开启

OFF:关闭

time: 自动睡眠等待时间, 等待时间等于 time\*5 秒, 出厂默认参数 5, 参数范围 1~100, 当 status 为 OFF 时, time 参数不

作限制(兼容)

#### 4.1.4.11. AT+DEEPSLEEP

**功能:**设置进入超低功耗模式

**格式:**

#### 设置:

AT+DEEPSLEEP{CR}{LF}

回应:

{CR}{LF}+DEEPSLEEP:OK{CR}{LF}OK{CR}{LF}

## 4.1.4.12. AT+HIBERNATE

**功能:**设置进入休眠模式

**格式:**

设置当前参数值:

AT+HIBERNATE{CR}{LF}

回应: ファイル アイスト しんしゃ しんしゃ しんしゃ しんしゃ しんしゃ

{CR}{LF}+HIBERNATE:OK{CR}{LF}OK{CR}{LF}

## 4.1.4.13. AT+HELLO

**功能: 设置/查询开机欢迎语** 

**格式:**

#### 查询当前参数值:

AT+HELLO?{CR}{LF}

## 回应: ファイル アイスト しゅうしょう しんこうしょう

{CR}{LF}+HELLO:string{CR}{LF}OK{CR}{LF}

#### 设置:

AT+HELLO=string{CR}{LF}

#### 回应:

{CR}{LF}+HELLO:string{CR}{LF}OK{CR}{LF}

#### **参数:**

string: 开启欢迎语,长度限制 0~20 字节, 设置空则无开机欢迎语

## 4.1.4.14. AT+ENTM

**功能:**退出命令模式

**格式:**

设置当前参数值:

AT+ENTM{CR}{LF}

回应: ファイル アイスト しんしゃ しんしゃ しんしゃ しんしゃ しんしゃ

{CR}{LF}+ENTM:OK{CR}{LF}OK{CR}{LF}

## 4.1.4.15. AT+RELOAD

**功能:**恢复出厂默认参数

**格式:**

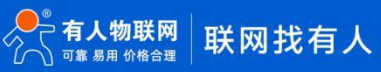

设置当前参数值:

AT+RELOAD{CR}{LF}

回应:

{CR}{LF}+RELOAD:OK{CR}{LF}OK{CR}{LF}

## **注意:**

设置使模块恢复出厂默认参数后,模块将自动重启以恢复默认参数。

## 4.1.4.16. AT+Z

**功能:**控制模块重启

#### **格式:**

设置当前参数值:

AT+Z{CR}{LF}

回应:

{CR}{LF}+Z:OK{CR}{LF}OK{CR}{LF}

#### **注意:**

设置使模块重启后,模块将自动重启。

## 4.1.4.17. AT+OTA

**功能:**控制模块进入 OTA 升级模式

#### **格式:**

设置当前参数值:

AT+OTA{CR}{LF}

回应:

{CR}{LF}+OTA:OK{CR}{LF}OK{CR}{LF}

#### **注意:**

设置使模块自动进入 OTA 状态,可以使用手机搜索该设备并使用手机软件进行 OTA 升级。

#### 4.1.4.18. AT+LINK

**功能:**查询模块连接状态

#### **格式:**

查询当前参数值:

AT+LINK?{CR}{LF}

## 回应:

当未开始多连接模式时:

{CR}{LF}+LINK:PeerAddr:MAC Rssi:RssidBm{CR}{LF}OK{CR}{LF}

あんない しょうしょう かいしん かいしん かいしん かいしん しんしゅう しんしゅう しんしゅう

{CR}{LF}+LINK:OffLine{CR}{LF}OK{CR}{LF}

{CR}{LF}+LINK:{CR}{LF} PeerAddr:MAC Rssi:RssidBm{CR}{LF} PeerAddr:MAC Rssi:RssidBm{CR}{LF} PeerAddr:MAC Rssi:RssidBm{CR}{LF} PeerAddr:MAC Rssi:RssidBm{CR}{LF} PeerAddr:MAC Rssi:RssidBm{CR}{LF} PeerAddr:MAC Rssi:RssidBm{CR}{LF} PeerAddr:MAC Rssi:RssidBm{CR}{LF} PeerAddr:MAC Rssi:RssidBm{CR}{LF} {CR}{LF}OK{CR}{LF} あんない しょうしょう しょうしょく かいしん かいしん かいしん しゅうしょく {CR}{LF}+LINK:{CR}{LF} OffLine{CR}{LF} OffLine{CR}{LF} OffLine{CR}{LF} OffLine{CR}{LF} OffLine{CR}{LF}

当开启多连接模式时:

OffLine{CR}{LF}

OffLine{CR}{LF}

OffLine{CR}{LF}

{CR}{LF}OK{CR}{LF}

#### **参数:**

MAC:已连接设备的地址,若无连接则不回应该项 Rssi:已连接设备的信号强度,若无连接则不回应该项

## 4.1.4.19. AT+SCAN

**功能:**搜索周围的从机

#### **格式:**

查询当前参数值:

AT+SCAN{CR}{LF}

回应:

当未开启扫描名称:

{CR}{LF}+SCAN:ON{CR}{LF}OK{CR}{LF}{CR}{LF}No: num Addr:mac Rssi:size dBm{CR}{LF}

当开启扫描名称:

{CR}{LF}+SCAN:ON{CR}{LF}OK{CR}{LF}{CR}{LF}No: num Addr:mac Rssi:size dBm Name:name{CR}{LF}

从机模式下:

{CR}{LF}+SCAN:OFF{CR}{LF}OK{CR}{LF}

#### **参数: 2008年 - 2008年 - 2008年 - 2008年 - 2008年 - 2008年 - 2008年 - 2008年 - 2008年 - 2008年 - 2008年 - 2008年 - 2008年 - 2008年 - 2008年 - 2008年 - 2008年 - 2008年 - 2008年 - 2008年 - 2008年 - 2008年 - 2008年 - 2008年 - 2008年 - 2008年 - 2008年 -**

num:搜索到从设备的索引号(最多显示周围 20 个设备) mac:搜索到从设备的 MAC 地址 size:搜索到从设备的信号强度 name: 搜索到从设备的名字, 如不具有, 则为"Null"

## 4.1.4.20. AT+CONN

**功能:**通过搜索到索引号快速建立连接

#### **格式:**

设置当前参数值:

单连接:

AT+CONN=num{CR}{LF}

AT+CONN=mac{CR}{LF}

多连接:

AT+CONN=num,snum{CR}{LF}

AT+CONN=mac,snum{CR}{LF}

#### 回应:

单连接: {CR}{LF}+CONN:num{CR}{LF}OK{CR}{LF} {CR}{LF}+CONN:mac{CR}{LF}OK{CR}{LF} 多连接: {CR}{LF}+CONN:num,snum{CR}{LF}OK{CR}{LF} {CR}{LF}+CONN:mac,snum{CR}{LF}OK{CR}{LF}

#### **参数: 2008年 - 2008年 - 2008年 - 2008年 - 2008年 - 2008年 - 2008年 - 2008年 - 2008年 - 2008年 - 2008年 - 2008年 - 2008年 - 2008年 - 2008年 - 2008年 - 2008年 - 2008年 - 2008年 - 2008年 - 2008年 - 2008年 - 2008年 - 2008年 - 2008年 - 2008年 - 2008年 -**

num:通过搜索之后的索引号 Mac:通过搜索之后的 MAC snum:多连接时,连接后所处位置的序号

## 4.1.4.21. AT+CONNADD

**功能:**设置/查询设备上电默认连接模块的 MAC 地址

#### **格式:**

查询当前参数值:

AT+CONNADD? {CR}{LF}

回应:

当未开启多连接:

{CR}{LF}+ CONNADD:mac{CR}{LF}OK{CR}{LF}

当开启多连接:

{CR}{LF}+ CONNADD:{CR}{LF}

Mac{CR}{LF}

Mac{CR}{LF}

Mac{CR}{LF}

Mac{CR}{LF}

Mac{CR}{LF}

Mac{CR}{LF}

Mac{CR}{LF}

Mac{CR}{LF}

{CR}{LF}OK{CR}{LF}

## 设置:

AT+CONNADD=mac{CR}{LF}

#### あんない しょうしょう しょうしょく かいしん かいしん かいしん しゅうしょく

AT+CONNADD=mac,snum{CR}{LF}

## 回应:

当未开启多连接:

{CR}{LF}+ CONNADD:mac{CR}{LF}OK{CR}{LF}

当开启多连接:

{CR}{LF}+ CONNADD:Mac,snum{CR}{LF}OK{CR}{LF}

#### **参数:**

mac:上电默认连接 MAC 地址

snum: 第 1~8 个上电默认连接 MAC 地址, 缺省则为 1。

## 4.1.4.22. AT+DISCONN

```
功能:设置断开当前连接
```
## **格式:**

## 设置:

AT+DISCONN{CR}{LF}(断开所有连接)

すいじょう しょうしょう しょうしょう しんしょう かいしん しゅうしょく しゅうしょく

AT+DISCONN=snum{CR}{LF}(断开对应连接)

AT+DISCONN=mac{CR}{LF}(断开对应连接)

回应:

{CR}{LF}+DISCONN:OK{CR}{LF}OK{CR}{LF}

**参数: 2008年 - 2008年 - 2008年 - 2008年 - 2008年 - 2008年 - 2008年 - 2008年 - 2008年 - 2008年 - 2008年 - 2008年 - 2008年 - 2008年 - 2008年 - 2008年 - 2008年 - 2008年 - 2008年 - 2008年 - 2008年 - 2008年 - 2008年 - 2008年 - 2008年 - 2008年 - 2008年 -** 

num: 第 1~8 个连接, 如果不允许操作该序号, 则返回错误, 如果该连接已是断开状态, 则返回 OK。 Mac: 已连接的 Mac。如果当前 Mac 不在连接列表中, 则返回错误

4.1.4.23. AT+PAIR

**功能:**设置/查询设备模块是否开启配对

**格式:**

查询当前参数值:

AT+PAIR?{CR}{LF}

回应:

{CR}{LF}+PAIR:status {CR}{LF}OK{CR}{LF}

设置:

AT+PAIR= status {CR}{LF}

回应:

{CR}{LF}+PAIR:status{CR}{LF}OK{CR}{LF}

#### **参数:**

status: 设置模块是否开启配对

ON:开启

OFF:关闭(默认)

#### 4.1.4.24. AT+ADPTIM

**功能:**设置/查询模块的自定义广播间隔

#### **格式:**

查询当前参数值:

AT+ADPTIM?{CR}{LF}

回应:

{CR}{LF}+ADPTIM:time{CR}{LF}OK{CR}{LF}

设置:

AT+ADPTIM=time{CR}{LF}

回应: ファイル アイスト しんしょう しんしょう しんしょう しんしゅう しんしゅう

{CR}{LF}+ADPTIM:time{CR}{LF}OK{CR}{LF}

**参数:**

time:模块广播间隔,广播间隔=time×10ms。默认参数值为 10(即默认广播间隔 100 毫秒)。参数范围 10~1024。

**注意:**

设置模块广播间隔后,需要手动重启模块以应用新的广播间隔设置。当广播间隔增大时,模块响应扫描和连接的时间会相应变 长。

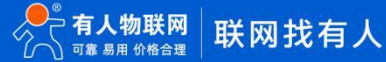

#### 4.1.4.25. AT+AUTOCONN

**功能:**设置/查询模块断线自动重连功能

**格式:**

查询当前参数值:

AT+AUTOCONN?{CR}{LF}

回应: ファイル アイスト しんしょう しんしょう しんしょう しんしゅう しんしゅう

{CR}{LF}+AUTOCONN:status{CR}{LF}OK{CR}{LF}

设置:

AT+AUTOCONN=status{CR}{LF}

回应:

{CR}{LF}+AUTOCONN:status{CR}{LF}OK{CR}{LF}

**参数:**

status:断线自动重连功能状态,包括:

ON: **使能** 

OFF:禁止(默认)

4.1.4.26. AT+ACONTIM

**功能:**设置/查询模块上电自动连接/断线自动重连搜索时间

**格式:**

查询当前参数值:

AT+ACONTIM?{CR}{LF}

回应: ファイル アイスト しゅうしょう しんこうしょう

{CR}{LF}+ACONTIM:time{CR}{LF}OK{CR}{LF}

设置:

AT+ACONTIM=time{CR}{LF}

回应:

{CR}{LF}+ACONTIM:time{CR}{LF}OK{CR}{LF}

**参数: 2008年 - 2008年 - 2008年 - 2008年 - 2008年 - 2008年 - 2008年 - 2008年 - 2008年 - 2008年 - 2008年 - 2008年 - 2008年 - 2008年 - 2008年 - 2008年 - 2008年 - 2008年 - 2008年 - 2008年 - 2008年 - 2008年 - 2008年 - 2008年 - 2008年 - 2008年 - 2008年 -** 

time:模块上电自动连接/断线自动重连搜索时间,单位秒。参数值范围 1~100(默认 10)。

当模块使能了断线自动重连功能后,模块在断线后会在此时间长度内搜索目标设备,如果搜索到目标设备即进行连接。当超过 此时间长度未搜索到目标设备,模块将停止搜索,回到待机状态。

4.1.4.27. AT+TRENC

**功能:**设置/查询数据加密传输

**格式:**

查询当前参数值:

AT+TRENC?{CR}{LF}

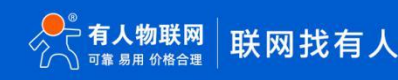

回应: ファイル アイスト しんしゃ しんしゃ しんしゃ しんしゃ しんしゃ

{CR}{LF}+TRENC:status{CR}{LF}OK{CR}{LF}

设置:

AT+TRENC=status{CR}{LF}

回应:

{CR}{LF}+TRENC:status{CR}{LF}OK{CR}{LF}

## **参数:**

status:模块加密传输,包括:

ON:使能

OFF:禁止(默认)

## 4.1.4.28. AT+IBEACON

**功能:**设置/查询 iBeacon 功能

#### **格式:**

查询当前参数值:

AT+IBEACON?{CR}{LF}

回应:

{CR}{LF}+iBeacon:{CR}{LF}UUID:uuid,{CR}{LF}Major:major,Minor:minor,Rssi:rssi{CR}{LF}{CR}{LF}OK{CR}{LF}

#### 设置:

AT+IBEACON=uuid,major,minor,rssi{CR}{LF}

回应:

{CR}{LF}+iBeacon:{CR}{LF}UUID:uuid,{CR}{LF}Major:major,Minor:minor,Rssi:rssi{CR}{LF}{CR}{LF}OK{CR}{LF }

## **参数: 2008年 - 2008年 - 2008年 - 2008年 - 2008年 - 2008年 - 2008年 - 2008年 - 2008年 - 2008年 - 2008年 - 2008年 - 2008年 - 2008年 - 2008年 - 2008年 - 2008年 - 2008年 - 2008年 - 2008年 - 2008年 - 2008年 - 2008年 - 2008年 - 2008年 - 2008年 - 2008年 -**

uuid: iBeacon 设备识别码

major: major 编号

minor: minor 标号

rssi:距离一米时的信号强度(设置范围为-128~127)

## 4.1.4.29. AT+ADVDATA

**功能:**设置/查询广播数据

## **格式:**

查询当前参数值:

AT+ADVDATA?{CR}{LF}

回应:

当为广播名字时:

{CR}{LF}+ADVDATA:Name{CR}{LF}OK{CR}{LF}

当为广播 MAC 时:

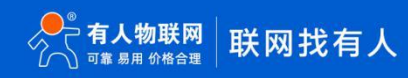

{CR}{LF}+ADVDATA:MAC{CR}{LF}OK{CR}{LF} 当为 1~26 字节 HEX 字符串广播原始数据时: {CR}{LF}+ADVDATA:RAW1,data1{CR}{LF}OK{CR}{LF} 当为 1~64 字节 HEX 字符串广播原始数据时: {CR}{LF}+ADVDATA:RAW2,data2{CR}{LF}OK{CR}{LF}

都没有时,回复:

{CR}{LF}+ADVDATA:{CR}{LF}NULL{CR}{LF}OK{CR}{LF}

#### 设置:

当设置为广播名字时: AT+ADVDATA=Name{CR}{LF} 当设置为广播 MAC 时: AT+ADVDATA=MAC{CR}{LF} 当设置为 26 字节广播原始数据时: AT+ADVDATA=RAW1,data1{CR}{LF} 当设置为 64 字节广播原始数据时: AT+ADVDATA=RAW2,data2{CR}{LF}

#### 回应:

当设置为广播名字时: {CR}{LF}+ADVDATA:Name{CR}{LF}OK{CR}{LF} 当设置为广播 MAC 时: {CR}{LF}+ADVDATA:MAC{CR}{LF}OK{CR}{LF} 当设置为 1~26 字节广播原始数据时: {CR}{LF}+ADVDATA:RAW1,data1{CR}{LF}OK{CR}{LF} 当设置为 1~64 字节广播原始数据时: {CR}{LF}+ADVDATA:RAW2,data2{CR}{LF}OK{CR}{LF}

#### **参数: 2008年 - 2008年 - 2008年 - 2008年 - 2008年 - 2008年 - 2008年 - 2008年 - 2008年 - 2008年 - 2008年 - 2008年 - 2008年 - 2008年 - 2008年 - 2008年 - 2008年 - 2008年 - 2008年 - 2008年 - 2008年 - 2008年 - 2008年 - 2008年 - 2008年 - 2008年 - 2008年 -**

name: NAME 指令定义的设备名称(默认) mac: MAC 指令定义的设备 MAC Data1:16 进制表示的广播原始数据(1~26)(传统广播包方式) Data2:16 进制标识的广播原始数据(1~64)(扩展广播包方式)

## 4.1.4.30. AT+UUID

**功能:**设置/查询模块的 UUID

#### **格式:**

查询当前参数值:

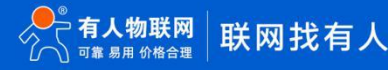

AT+UUID?{CR}{LF}

### 回应: ファイル アイスト しんしゃ しんしゃ しんしゃ しんしゃ しんしゃ

{CR}{LF}+bleUart\_Server\_Uuid: {CR}{LF}DATA:UUID{CR}{LF}{CR}{LF}+bleUart\_Server\_Tx\_Uuid: {CR}{LF}DATA:UUID{CR}{LF}{CR}{LF}+bleUart\_Server\_Rx\_Uuid: {CR}{LF}DATA:UUID{CR}{LF}OK{CR}{LF}

#### 设置

AT+UUID =NUM+UUID{CR}{LF}

### 回应:

{CR}{LF}+bleUart\_Server\_Uuid:{CR}{LF}DATA:UUID{CR}{LF}{CR}{LF}successful{CR}{LF}

あんない しょうしょう しょうしょく かいしん かいしん かいしん しゅうしょく

{CR}{LF}+bleUart\_Server\_Tx\_Uuid:{CR}{LF}DATA:UUID{CR}{LF}{CR}{LF} successful{CR}{LF}

あんない しょうしょう しょうしょく かいしん かいしん かいしん しゅうしょく

{CR}{LF}+bleUart\_Server\_Rx\_Uuid:{CR}{LF}DATA:UUID{CR}{LF}{CR}{LF} successful{CR}{LF}

#### **参数: 2008年 - 2008年 - 2008年 - 2008年 - 2008年 - 2008年 - 2008年 - 2008年 - 2008年 - 2008年 - 2008年 - 2008年 - 2008年 - 2008年 - 2008年 - 2008年 - 2008年 - 2008年 - 2008年 - 2008年 - 2008年 - 2008年 - 2008年 - 2008年 - 2008年 - 2008年 - 2008年 -**

NUM:用于区分服务

AA: bleUart Server Uuid:主服务 UUID

BB: bleUart Server Tx Uuid: 串口读服务, 一个 Notify 服务

CC: bleUart\_Server\_Rx\_Uuid:串口写服务,一个 WriteWithoutResponse 服务

以上 UUID, 均可设置 16bits/32bits/128bits 格式的 UUID, 查询时返回结果与设置时的格式一致。

**示例:**

**AT+UUID=AA3031**

**AT+UUID=AA30313233**

**AT+UUID=AA30313233343536373839404142434445**

## 4.1.4.31. AT+MULTILINK

**功能:**设置/查询模块主设备模式和从设备模式的连接数量,当设备为主设备模式或者从设备模式且 MULTILINK 为 ON,或者模块处 于 MultiRole 模式时,定义模块开启多连接,否则定义模块未开启多连接。

#### **格式:**

查询当前参数值:

AT+MULTILINK?{CR}{LF}

回应: ファイル アイスト しゅうしょう しんこうしょう

{CR}{LF}+MULTILINK:sta{CR}{LF}OK{CR}{LF}

设置:

AT+MULTILINK=sta{CR}{LF}

回应:

{CR}{LF}+MULTILINK:sta{CR}{LF}OK{CR}{LF}

**参数: 2008年 - 2008年 - 2008年 - 2008年 - 2008年 - 2008年 - 2008年 - 2008年 - 2008年 - 2008年 - 2008年 - 2008年 - 2008年 - 2008年 - 2008年 - 2008年 - 2008年 - 2008年 - 2008年 - 2008年 - 2008年 - 2008年 - 2008年 - 2008年 - 2008年 - 2008年 - 2008年 -** 

sta: ON/OFF,主设备模式或从设备模式下是否开启多连接。默认为 OFF, 当设置为 OFF 时, LINK 指令兼容 BLE102/103 的 LINK

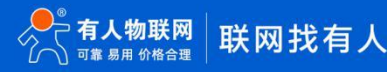

指令。

#### 4.1.4.32. AT+WMODE

**功能:**设置/查询模块数据传输模式。

**格式:**

查询当前参数值:

AT+WMODE?{CR}{LF}

回应:

{CR}{LF}+WMODE:mode{CR}{LF}OK{CR}{LF}

设置:

AT+WMODE=mode{CR}{LF}

回应:

{CR}{LF}+WMODE:mode{CR}{LF}OK{CR}{LF}

## **参数:**

mode: 0\1\2\3\4<sub>0</sub>

- 0:透传(默认)
- 1:发送,接收均带@n->。
- n:
- 0 是广播给所有已连接设备
- 1~8 是指向连接列表内的设备
- 2:发送带@n->,接收数据不带。
- 3:发送,接收均带 MAC(六字节 HEX 格式)
- 4: 发送带 MAC (六字节 HEX 格式), 接收数据不带

#### 4.1.4.33. AT+SCANNAME

**功能:**设置/查询模块的扫描结果内是否包含从机名字。

#### **格式:**

查询当前参数值:

AT+SCANNAME?{CR}{LF}

回应: ファイル アイスト しんしゃ しんしゃ しんしゃ しんしゃ しんしゃ

{CR}{LF}+SCANNAME:sta{CR}{LF}OK{CR}{LF}

设置:

AT+SCANNAME=sta{CR}{LF}

回应:

{CR}{LF}+SCANNAME:sta{CR}{LF}OK{CR}{LF}

**参数: 2008年 - 2008年 - 2008年 - 2008年 - 2008年 - 2008年 - 2008年 - 2008年 - 2008年 - 2008年 - 2008年 - 2008年 - 2008年 - 2008年 - 2008年 - 2008年 - 2008年 - 2008年 - 2008年 - 2008年 - 2008年 - 2008年 - 2008年 - 2008年 - 2008年 - 2008年 - 2008年 -** 

sta: ON/OFF,默认为 OFF, 当设置为 ON 时, 扫描结果后增加一项 Name 来显示从机名称 (按 ASCII 输出, 如果为中文可能

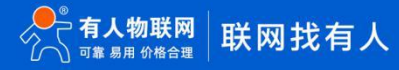

乱码), 如果从机的广播信息不包含名字, 则显示 Name:Null。

#### 4.1.4.34. AT+NOTIFY

**功能:**设置/查询模块连接提示

#### **格式:**

查询当前参数值:

AT+NOTIFY?{CR}{LF}

回应:

{CR}{LF}+NOTIFY:sta{CR}{LF}OK{CR}{LF}

设置:

AT+NOTIFY=sta{CR}{LF}

回应:

{CR}{LF}+NOTIFY:sta{CR}{LF}OK{CR}{LF}

#### **参数: 2008年 - 2008年 - 2008年 - 2008年 - 2008年 - 2008年 - 2008年 - 2008年 - 2008年 - 2008年 - 2008年 - 2008年 - 2008年 - 2008年 - 2008年 - 2008年 - 2008年 - 2008年 - 2008年 - 2008年 - 2008年 - 2008年 - 2008年 - 2008年 - 2008年 - 2008年 - 2008年 -**

sta:ON/OFF,默认为 OFF,当设置为 ON 时,当连接成功或断开连接时会打印提示信息。

#### 4.1.4.35. AT+SPD

**功能:**设置/查询模块的连接间隔等级

#### **格式:**

查询当前参数值:

AT+SPD?{CR}{LF}

回应:

{CR}{LF}+SPD:<spd>{CR}{LF}OK{CR}{LF}

#### 设置:

AT+SPD=<spd>{CR}{LF}

#### 回应: ファイル アイスト しゅうしょう しんこうしょう

{CR}{LF}+SPD:<spd>{CR}{LF}OK{CR}{LF}

#### **参数:**

<spd>:LOW、MIDDLE、HIGH 模块的连接间隔等级默认为 MIDDLE。

## 4.1.4.36. AT+KEY

**功能:**设置/查询模块的传输加密字

#### **格式:**

设置:

AT+KEY=<key>{CR}{LF}

回应: ファイル アイスト しゅうしょう しんこうしょう

 ${CR}{LF}+KEY:{CR}{LF}OK{CR}{LF}$ 

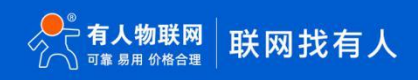

#### **参数: 2008年 - 2008年 - 2008年 - 2008年 - 2008年 - 2008年 - 2008年 - 2008年 - 2008年 - 2008年 - 2008年 - 2008年 - 2008年 - 2008年 - 2008年 - 2008年 - 2008年 - 2008年 - 2008年 - 2008年 - 2008年 - 2008年 - 2008年 - 2008年 - 2008年 - 2008年 - 2008年 -**

Key:16 字节 HEX 字符串

例:AT+KEY= 30313233343536373839414243444546

注:为保障数据安全,此加密字只可设置不可查询。

## 4.1.4.37. AT+PKLEN

**功能:**设置/查询设备建议长度(最终长度以协商的 MTU 和建议长度相比,两者小的一方生效)

**格式:**

查询当前参数值:

AT+PKLEN?{CR}{LF}

回应:

{CR}{LF}+PKLEN:len{CR}{LF}OK{CR}{LF}

#### 设置:

AT+PKLEN= len{CR}{LF}

回应:

{CR}{LF}+PKLEN:len{CR}{LF}OK{CR}{LF}

#### **参数: 2008年 - 2008年 - 2008年 - 2008年 - 2008年 - 2008年 - 2008年 - 2008年 - 2008年 - 2008年 - 2008年 - 2008年 - 2008年 - 2008年 - 2008年 - 2008年 - 2008年 - 2008年 - 2008年 - 2008年 - 2008年 - 2008年 - 2008年 - 2008年 - 2008年 - 2008年 - 2008年 -**

len:蓝牙传输数据包建议长度,默认 200 字节

#### 4.1.4.38. AT+PHY

**功能:**设置/查询 BLE 物理层传输速率

#### **格式:**

查询当前参数值:

AT+PHY?{CR}{LF}

回应:

{CR}{LF}+PHY:status{CR}{LF}OK{CR}{LF}

#### 设置:

AT+PHY= status{CR}{LF}

回应: ファイル アイスト しゅうしょう しんこうしょう

{CR}{LF}+PHY:status{CR}{LF}OK{CR}{LF}

#### **参数:**

Status:ON/OFF,ON:开启后物理层速率为 2Mbps;OFF:关闭后物理层速率为 1Mbps(默认 OFF)

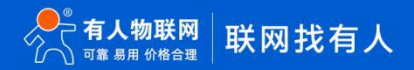

## **5. 更新历史**

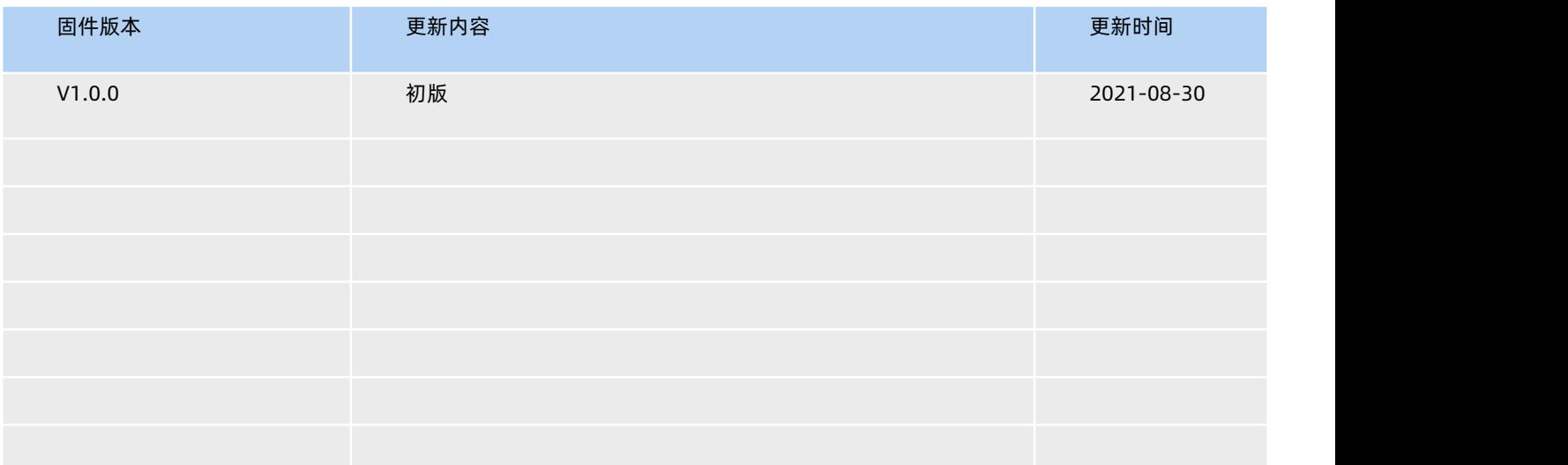

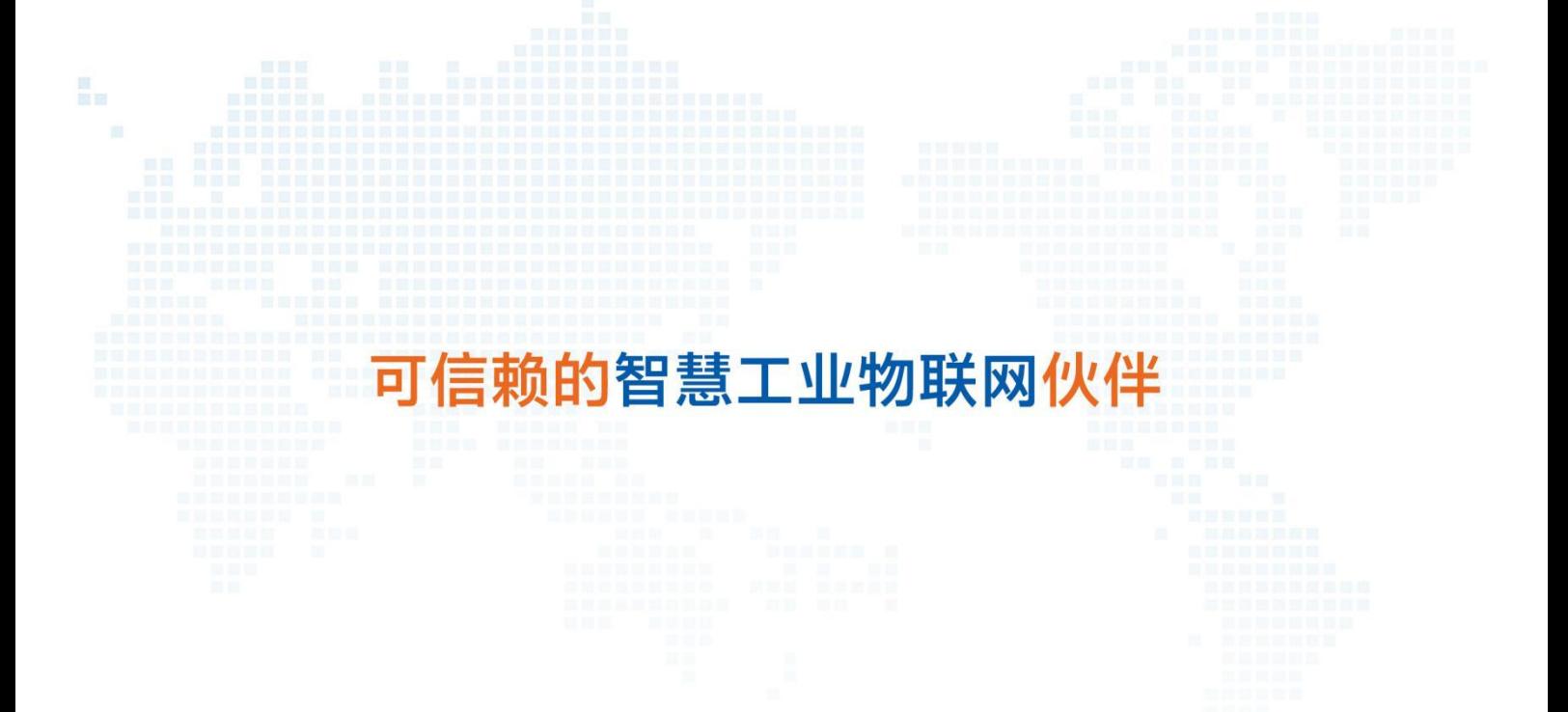

天猫旗舰店: [https://youren.tmall.com](https://youren.tmall.com/) 京东旗舰店: [https://youren.jd.com](https://youren.jd.com/) 官 方 网 站: [www.usr.cn](https://www.usr.cn/)<br>技术支持工单: im.usr.cn 战略合作联络: ceo@usr.cn 软件合作联络: console@usr.cn<br>电话: 0531-66592361

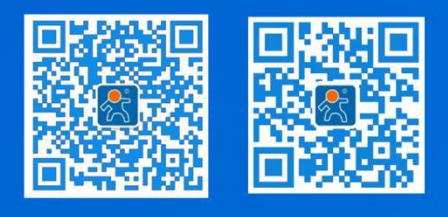

关注有人微信公众号 登录商城快速下单

48 [www.usr.cn](http://www.usr.cn/) 地址:山东省济南市历下区茂岭山三号路中欧校友产业大厦 12、13 层